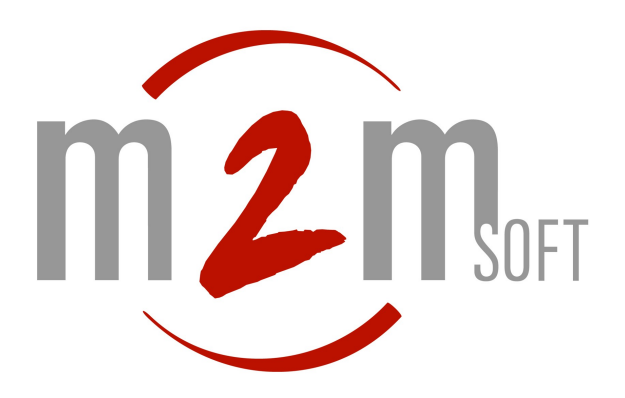

# M2Msoftphone

Manuel développement

Notre référence : MAN-2007-SP-01 Version : 1.1 Date : 11/01/2007

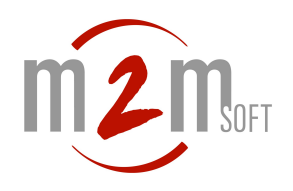

# <span id="page-1-15"></span>**ISOMMAIRE**

<span id="page-1-14"></span><span id="page-1-13"></span><span id="page-1-12"></span><span id="page-1-11"></span><span id="page-1-10"></span><span id="page-1-9"></span><span id="page-1-8"></span><span id="page-1-7"></span><span id="page-1-6"></span><span id="page-1-5"></span><span id="page-1-4"></span><span id="page-1-3"></span><span id="page-1-2"></span><span id="page-1-1"></span><span id="page-1-0"></span>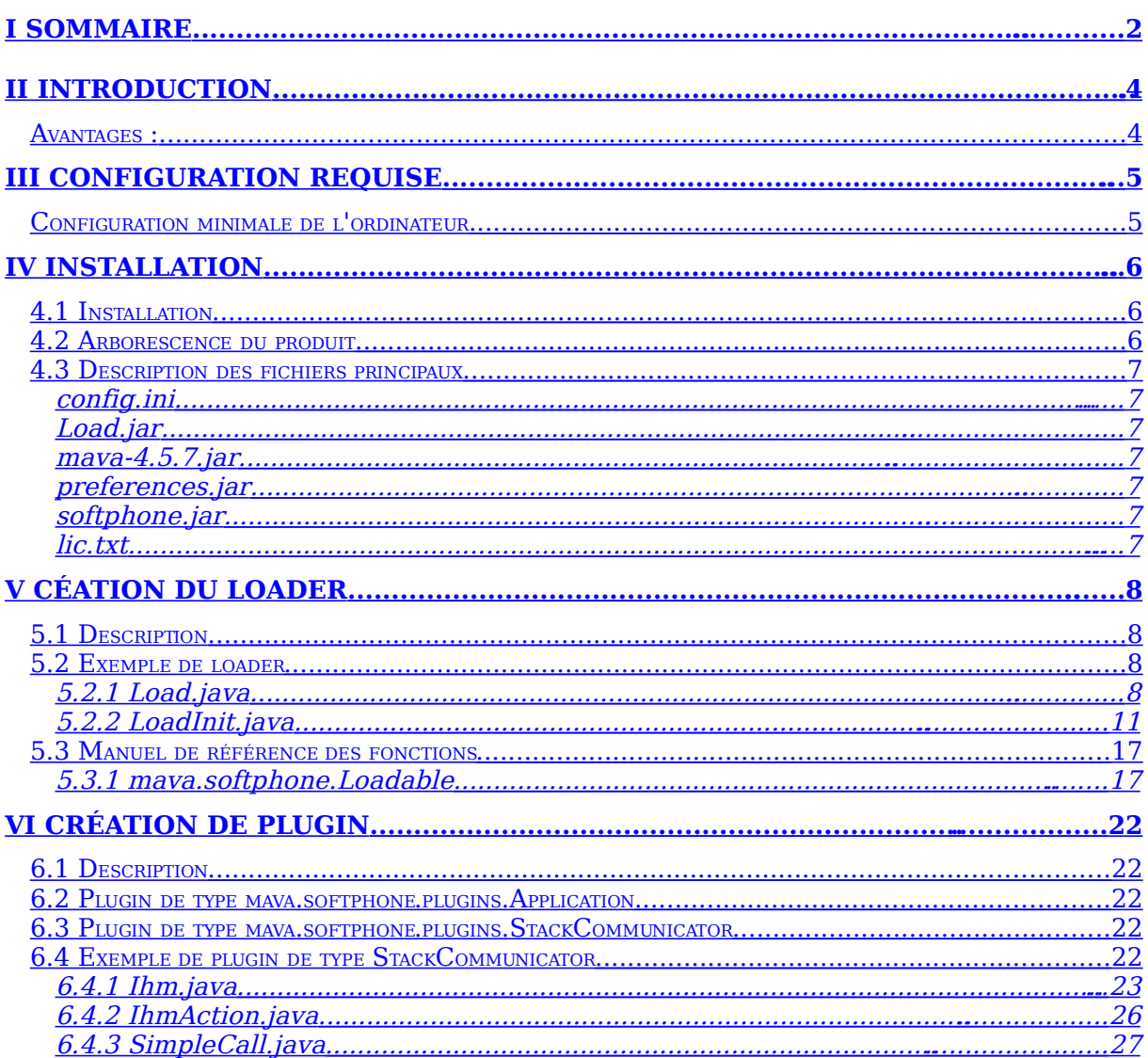

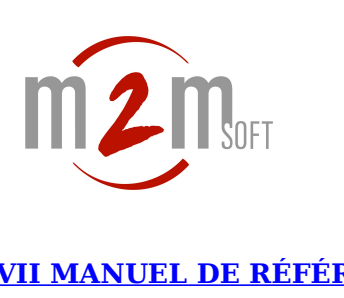

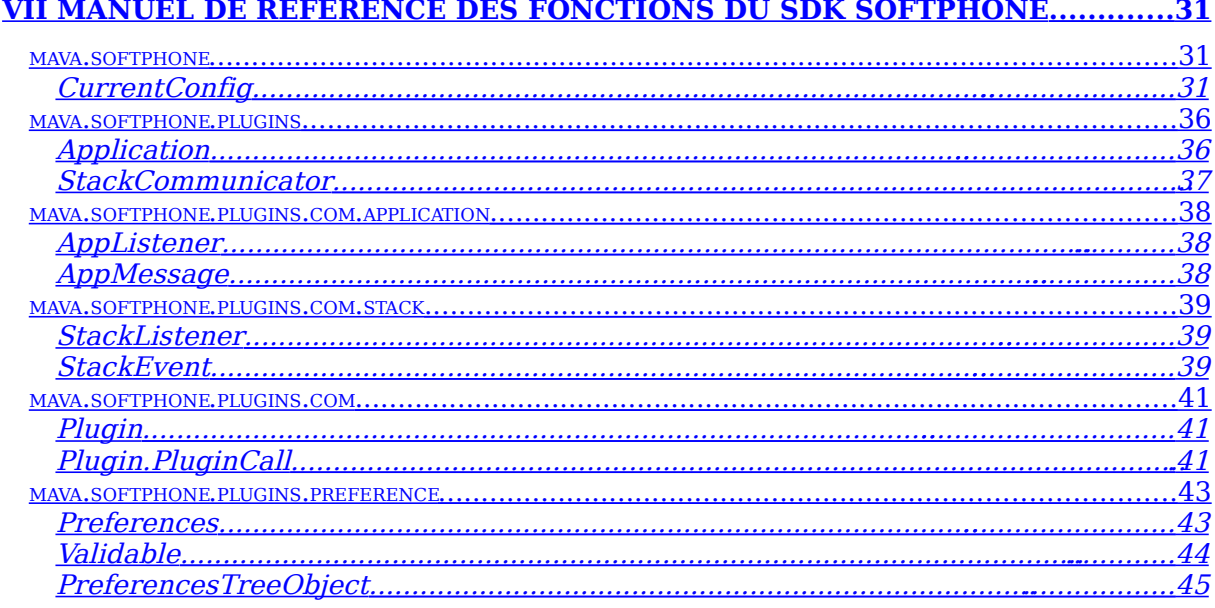

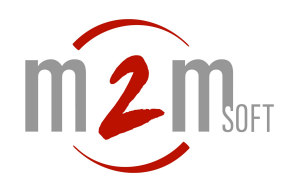

#### <span id="page-3-1"></span>**IIINTRODUCTION**

#### Le **M2Msoftphone Kit** est un kit de **développement rapide** de **softphones, switchboards, postes d'alertes, interphones**, etc.

Sa base complète en terme de protocoles, de média et d'outils graphiques vous permet de **vous concentrer uniquement sur les fonctions et le visuel souhaité.**

#### <span id="page-3-0"></span>**Avantages :**

**M2Msoftphone Kit** accélère vos développements d'outils de téléphonie sur IP. **Entièrement JAVA**, portable sur de multiples environnements:

- Multi standards VoIP **H323/SIP.**
- Multi-canaux.
- Fonctions avancées précodées.
- Moteur de plugins.

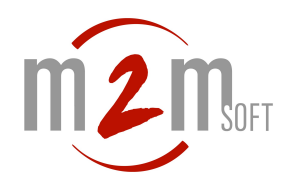

# <span id="page-4-1"></span>**IIICONFIGURATION REQUISE**

# <span id="page-4-0"></span>**Configuration minimale de l'ordinateur**

**Système d'exploitation :** Windows NT, XP (SP2 minimum), 2000 ou Linux x86 **Processeur :** 1 Ghz ou plus **RAM :** 256 Mo (Windows NT, 2000 et Linux x86), 512 Mo (Windows XP). **Java Runtime Environment :** 1.5 minimum.

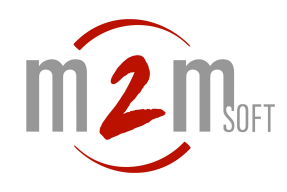

#### <span id="page-5-0"></span>**IVINSTALLATION**

# **4.1 Installation**

L'installation du softphone se fait par le biais de l'installateur du produit.

todo copie d'ecran de l'installeur

#### **4.2 Arborescence du produit**

Une fois installé le softphone génère l'arborescence suivante :

softphone\

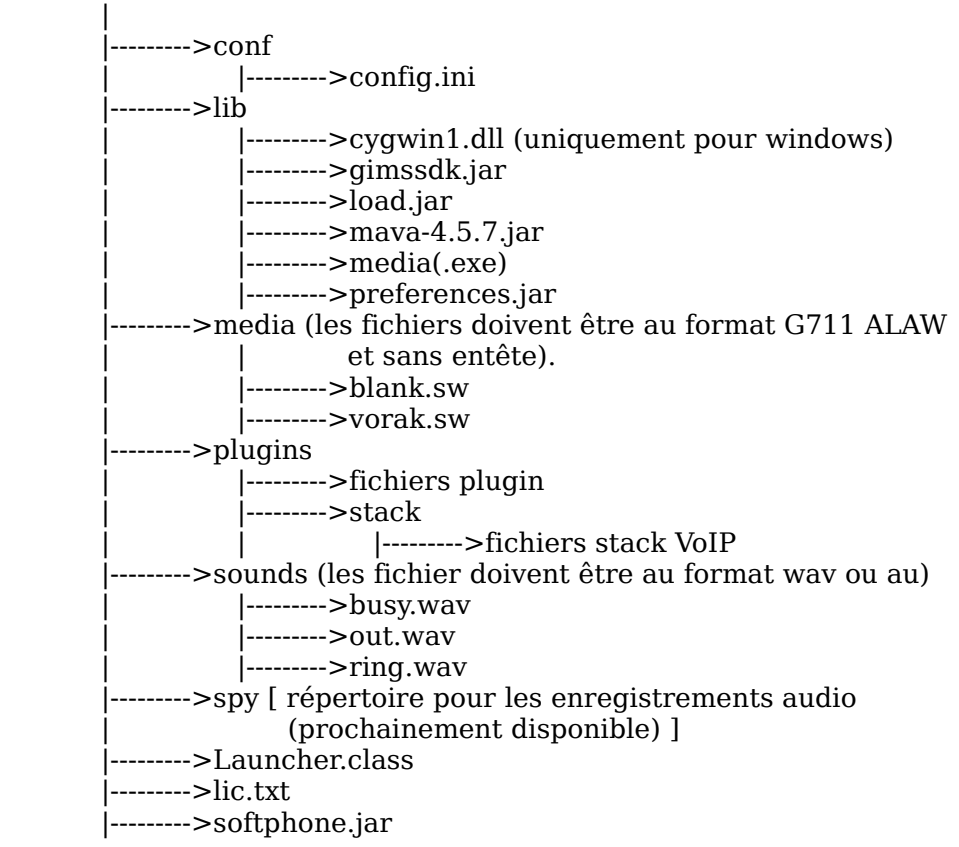

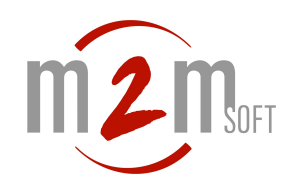

# **4.3 Description des fichiers principaux**

#### <span id="page-6-5"></span>config.ini

Description des champs non configurables par la fenêtre de préférences :

- DESCRIPTION
	- Description de la licence.
- ENABLED\_RTP
	- Précise si la licence autorise ou non l'envoi et la réception du flux RTP. Les valeurs possibles sont 1(activé) ou 0(désactivé).
- MAX CHANNELS
	- Nombre maximum d'appels entrant et sortant autorisé par la licence.
- DEBUG FILE
	- Nom du fichier recevant les traces, si le nom est vide et que l'affichage des traces est activé alors elles apparaîtrons sur la console.
- FULL\_DEBUG Affichage des traces du moteur de plugins lors du chargement des différents jar. Les valeurs possibles sont 1(activé) ou 0(désactivé).
- LOADER\_JAR=lib/load.jar Archive java prenant en charge les notifications pendant le chargement des différents plugins (ne pas mettre d'anti-slash '\' comme séparateur de fichiers).

#### <span id="page-6-4"></span>Load.jar

Archive java prenant en charge les notifications pendant le chargement des différents plugins (voir l'exemple d'exploitation).

#### <span id="page-6-3"></span>mava-4.5.7.jar

Archive java contenant le SDK du softphone, ainsi que quelques objets graphique permettant de simplificer le développement d'IHM.

#### <span id="page-6-2"></span>preferences.jar

Fenêtre de préférences du softphone.

#### <span id="page-6-1"></span>softphone.jar

Point d'entré du softphone.

#### <span id="page-6-0"></span>lic.txt

Fichier de licence du softphone.

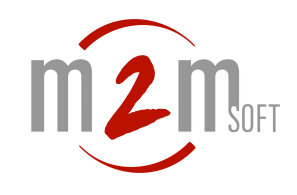

#### <span id="page-7-0"></span>**VCÉATION DU LOADER**

# **5.1 Description**

Le loader permet au développeur d'être notifié des différentes erreurs possible lors du chargement des plugins et ainsi afficher le visuel de son choix.

Pour que le softphone puisse identifier le loader, celui-ci doit respecter 4 contraintes :

- Il doit implémenter l'interface de l'objet mava.softphone.Loadable.
- Il doit renseigner dans le fichier Manifest de son jar, le champs Main-Class et le faire pointer sur la classe implémentant l'interface mava.softphone.Loadable.
- Placer son archive java dans un répertoire du softphone (autre que le répertoire plugins).
- Renseigner son emplacement dans le champ LOADER JAR du fichier de configuration (conf/config.ini).

#### **5.2 Exemple de loader**

Cet exemple contient 2 classes com.m2m.softphone.load.Load (prend en charge le visuel) et com.m2m.softphone.load.LoadInit (implémente l'interface mava.softphone.Loadable et fait vivre le visuel).

**Note :** Toutes les erreurs de type mava.softphone.Loadable.FataError déclenchent un exit de l'application.

#### 5.2.1 Load.java

**package** com**.**m2m**.**softphone**.**load**;**

**import** java**.**awt**.**BorderLayout**; import** java**.**awt**.**Color**; import** java**.**awt**.**Dimension**;**

**import** javax**.**swing**.**BorderFactory**; import** javax**.**swing**.**JFrame**; import** javax**.**swing**.**JLabel**; import** javax**.**swing**.**JPanel**; import** javax**.**swing**.**JProgressBar**;**

**public class Load extends JFrame { private static final long serialVersionUID =** 4547781800502453587L**; private JLabel blue contract in the set of the set of the set of the set of the set of the set of the set of the set of the set of the set of the set of the set of the set of the set of the set of the set of the set of private JProgressBar** loadBar<br> **private int** maxTask **private int** maxTask **=** 0**; private JPanel panel panel <b>= null;** 

**private int** currentTask **=** 0**;**

```
/**
* Constructeur par défaut.
 *
 * @param title
* titre de la fenêtre.
* @param maxTask
        nombre maximum de tâches.
*/
public Load(String title, int maxTask) {
        super(title);
        if (maxTask <= 0)
               maxTask = 1;
        this.maxTask = maxTask;
        initialize();
}
/**
* Cette méthode initialise la fenêtre.
*/
private void initialize() {
        setDefaultCloseOperation(EXIT_ON_CLOSE);
        panel = new JPanel();
        panel.setBorder(BorderFactory.createEtchedBorder(Color.DARK_GRAY,
                        Color.BLACK));
        setUndecorated(true);
        panel.setLayout(new BorderLayout());
        panel.add(getLblInfo(), BorderLayout.SOUTH);
        panel.add(getLoadBar(), BorderLayout.CENTER);
        setContentPane(panel);
        pack();
        setLocationRelativeTo(null);
        setAlwaysOnTop(true);
}
/**
* Cette méthode initialise le label information.
 *
 * @return javax.swing.JLabel.
*/
private JLabel getLblInfo() {
        if (lblInfo == null) {
                lblInfo = new JLabel();
                lblInfo.setText(getTitle());
                lblInfo.setPreferredSize(new Dimension(400, 30));
        }
        return lblInfo;
}
/**
* Change le nombre maximum de tâches.
 *
 * @param maxTask
* nouvelle valeur.
*/
public void setMaxTask(int maxTask) {
        this.maxTask = maxTask;
}
```

```
/**
* Change le texte du label.
* Cette méthode incrémente également la barre de progression.
*
* @param text
        nouveau texte.
*/
public void setInfoLabel(String text) {
        getLblInfo().setText("<html>" + text + "</html>");
        currentTask++;
        int res = (currentTask * getLoadBar().getMaximum()) / maxTask;
        getLoadBar().setValue(res);
        repaint();
}
/**
* Change le texte du label et ajoute une couleur rouge.
* Cette méthode incrémente également la barre de progression.
*
* @param text
        nouveau texte.
*/
public void setErrorLabel(String text) {
        setInfoLabel("<font color=\"red\">" + text + "</font>");
}
/**
* Cette méthode initialise la barre de progression.
 *
 * @return javax.swing.JProgressBar.
*/
private JProgressBar getLoadBar() {
        if (loadBar == null) {
                loadBar = new JProgressBar();
                loadBar.setMaximum(100);
                loadBar.setMinimum(0);
                loadBar.setValue(0);
        }
        return loadBar;
}
```
**}**

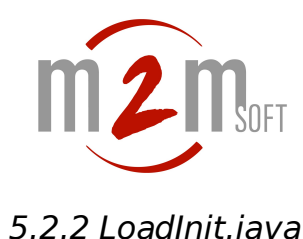

**package** com**.**m2m**.**softphone**.**load**;**

**import** javax**.**swing**.**JOptionPane**;**

**import** mava**.**lang**.**MSystem**; import** mava**.**lang**.**MSystem**.**Language**; import** mava**.**softphone**.**CurrentConfig**; import** mava**.**softphone**.**Loadable**;**

#### **public class LoadInit implements Loadable{**

```
private Load example 2 c | private Language = null;<br>private Language discription | language = null:
private Language<br>
<b>private static final String
                                 private static final String MEDIA_NAME = "media";
/**
 * Point d'entrée de l'interface.
* @param language
        Langue sélectionné dans la configuration.
* @param defaultMaxTask
       Nombre maximum de tâches.
* @see mava.lang.MSystem.Language#ENGLISH
* @see mava.lang.MSystem.Language#FRENCH
*/
public void init(Language language, int defaultMaxTask){
        this.language = language;
        if(language == Language.FRENCH)
                load = new Load("Chargement ...", defaultMaxTask);
        else
                 load = new Load("Loading ...", defaultMaxTask);
}
/**
* Récupération des erreurs critiques (connexion avec le
* module média, licence, accès aux fichiers, etc...).
 *
* @param err
        Type de l'erreur
* @see mava.softphone.Loadable.FatalError#APP_ALREADY_LAUNCHED
* @see mava.softphone.Loadable.FatalError#AUDIO_DEVICE
* @see mava.softphone.Loadable.FatalError#GET_MEDIA_VERSION
 * @see mava.softphone.Loadable.FatalError#INVALID_LIC
 * @see mava.softphone.Loadable.FatalError#INVALID_STACK
 * @see mava.softphone.Loadable.FatalError#INVALID_STACKCOMMUNICATOR
* @see mava.softphone.Loadable.FatalError#MEDIA_MODULE_NOT_FOUND
* @see mava.softphone.Loadable.FatalError#READ_LIC_FILE
* @see mava.softphone.Loadable.FatalError#STACK_NOT_FOUND
 * @see mava.softphone.Loadable.FatalError#TCP_CONNECTION_FAILED
 * @see mava.softphone.Loadable.FatalError#UDP_CONNECTION_FAILED
*/
public void fatalError(FatalError err){
        switch(err){
                 /*
                 * Cette erreur est levée si l'application est déjà
                 * lancé.
                 */
                case APP_ALREADY_LAUNCHED :
                         if(language == Language.ENGLISH)
                                 display("Application is already launched !");
                         else
                                 display("L'application est déjà lancée !");
                         break;
```
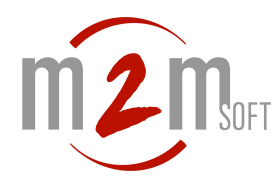

/\* \* Cette erreur est levée si le moteur ne parvient pas à \* lire le fichier licence. \*/ **case READ\_LIC\_FILE : if(**language **== Language.ENGLISH) display(**"Unable to read the lic.txt file."**); else display(**"Impossible de lire le fichier lic.txt."**); break;** /\* Cette erreur est levée si la licence n'est pas valide. \*/ **case INVALID\_LIC : if(**language **== Language.ENGLISH) display(**"License is invalid.<br>Check your parameters."**); else** display("Licence invalide.<br>" + "Vérifier vos paramètres."); **break;** /\* \* Cette erreur est levée si le module média n'est pas \* trouvé. \*/ **case MEDIA\_MODULE\_NOT\_FOUND : if(**MSystem**.isLinuxOS()){ if(**language **== Language.ENGLISH) display(**"Impossible to find " **+** "lib/" **+ MEDIA\_NAME +** " !"**); else display(**"Impossible de trouver " **+** "lib/" **+ MEDIA\_NAME +** " !"**); }else { if(**language **== Language.ENGLISH) display(**"Impossible to find " **+** "lib\\" **+ MEDIA\_NAME +** ".exe !"**); else display(**"Impossible de trouver " **+** "lib\\" **+ MEDIA\_NAME +** ".exe !"**); } break;** /\* Cette erreur est levée si aucune stack n'est trouvée. \*/ **case STACK\_NOT\_FOUND : if(**language **== Language.ENGLISH) display(**"Unable to continue without H323 or SIP stack !"**); else display(**"Impossible de continuer sans la stack H323 ou SIP !"**); break;** /\* \* Cette erreur est levée si le moteur ne parvient pas à \* établir une connexion TCP avec le module média. \*/ **case TCP\_CONNECTION\_FAILED : if(**language **== Language.ENGLISH) display(**"Media TCP connection failed on port " **+ CurrentConfig.getInternalTCP() +** ".<br>Process halted !"**); else display(**"La connexion TCP avec le module Media sur le port " **+ CurrentConfig.getInternalTCP() +** a échoué.<br>L'application va se terminer !"); **break;**

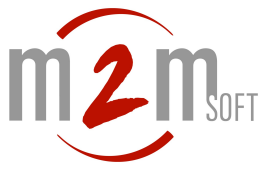

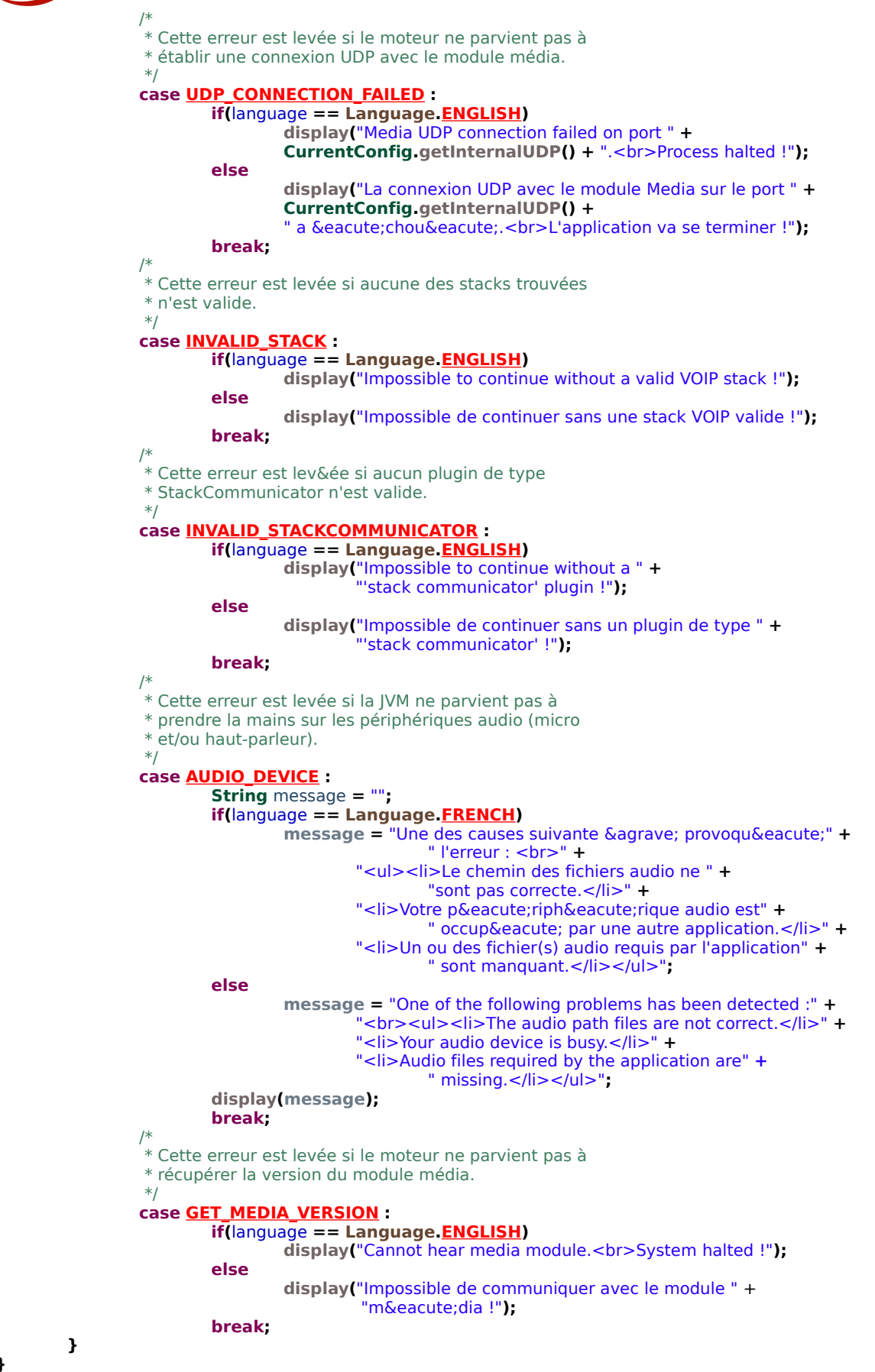

**}**

```
/**
* Notification sur le nombre maximum de tâches.
 *
 * @param maxTask
* Nombre maximum de tâches.
*/
public void setMaxTask(int maxTask){
        load.setMaxTask(maxTask);
}
/**
* L'utilisateur peut afficher la fenêtre de chargement.
*
* @see #dispose()
*/
public void show(){
        load.setVisible(true);
}
/**
 * L'utilisateur peut masquer la fenêtre.
 *
 * @see #show()
*/
public void dispose(){
        load.dispose();
}
/**
* Message sur l'état du chargement des plugins.
 *
* @param pluginName
       Nom du plugins.
 * @param info
        Type de l'information.
 *
 * @see mava.softphone.plugins.Loadable.LoadingInfo#ERROR_NULL_CLASS
* @see mava.softphone.plugins.Loadable.LoadingInfo#ERROR_NULL_OR_EMPTY_NAME
* @see mava.softphone.plugins.Loadable.LoadingInfo#ERROR_NOT_SUBCLASS_OF
* @see mava.softphone.plugins.Loadable.LoadingInfo#ERROR_CREATE_INSTANCE
 * @see mava.softphone.plugins.Loadable.LoadingInfo#ERROR_NULL_OBJECT
 * @see mava.softphone.plugins.Loadable.LoadingInfo#ERROR_INIT_METHOD
* @see mava.softphone.plugins.Loadable.LoadingInfo#ERROR_START_METHOD
* @see mava.softphone.plugins.Loadable.LoadingInfo#INFO_PLUGIN_LOAD
* @see mava.softphone.plugins.Loadable.LoadingInfo#INFO_PREFERENCES_LOAD
*/
public void display(String pluginName, LoadingInfo info){
        switch(info){
                /*
                 * Cette erreur est levée si le moteur ne peut
                * récupérer la classe représentant le point
                * d'entrée du plugin dans le jar.
                */
                case ERROR_NULL_CLASS :
                        if(language == Language.FRENCH)
                                load.setErrorLabel("Echec de chargement du plugin " +
                                         pluginName + " (Erreur : " + info + ") ...");
                         else
                                 load.setErrorLabel("Loading failed of " + pluginName +
                                         " plugin (Error : " + info + ") ...");
                        break;
```
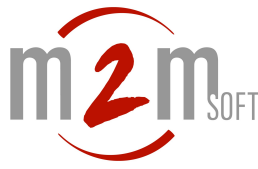

/\* \* Cette erreur est levée si le nom du plugin est \* 'null' ou vide. \*/ **case ERROR\_NULL\_OR\_EMPTY\_NAME : if(**language **== Language.FRENCH)** load**.setErrorLabel(**"Echec de chargement du plugin " **+ pluginName +** " (Erreur : " **+ info +** ") ..."**); else** load**.setErrorLabel(**"Loading failed of " **+ pluginName +** " plugin (Error : " **+ info +** ") ..."**); break;** /\* \* Cette erreur est levée si le point d'entrée du plugin \* n'est pas une sous classe de 'Stack', 'StackCommunicator' ou de 'Application'. \*/ **case ERROR\_NOT\_SUBCLASS\_OF : if(**language **== Language.FRENCH)** load**.setErrorLabel(**"Echec de chargement du plugin " **+ pluginName +** " (Erreur : " **+ info +** ") ..."**); else** load**.setErrorLabel(**"Loading failed of " **+ pluginName +** " plugin (Error : " **+ info +** ") ..."**); break;** /\* \* Cette erreur est levée si le moteur ne peut créer une \* instance du plugin. \*/ **case ERROR\_CREATE\_INSTANCE : if(**language **== Language.FRENCH)** load**.setErrorLabel(**"Echec de chargement du plugin " **+ pluginName +** " (Erreur : " **+ info +** ") ..."**); else** load**.setErrorLabel(**"Loading failed of " **+ pluginName +** " plugin (Error : " **+ info +** ") ..."**); break;** /\* \* Cette erreur est levée si le cast 'Object' vers le type du plugin ( 'Stack', \* 'StackCommunicator' ou 'Application') a échoué. \*/ **case ERROR\_NULL\_OBJECT : if(**language **== Language.FRENCH)** load**.setErrorLabel(**"Echec de chargement du plugin " **+ pluginName +** " (Erreur : " **+ info +** ") ..."**); else** load**.setErrorLabel(**"Loading failed of " **+ pluginName +** " plugin (Error : " **+ info +** ") ..."**); break;** /\* \* Cette erreur est levée si le moteur intercepte une exception \* dans la méthode 'init' du plugin. \*/ **case ERROR\_INIT\_METHOD : if(**language **== Language.FRENCH)** load**.setErrorLabel(**"Echec de chargement du plugin " **+ pluginName +** " (Erreur : " **+ info +** ") ..."**); else** load**.setErrorLabel(**"Loading failed of " **+ pluginName +** " plugin (Error : " **+ info +** ") ..."**); break;** /\* \* Cette erreur est levée si le moteur intercepte une exception \* dans la méthode 'start' du plugin. \*/ **case ERROR\_START\_METHOD : if(**language **== Language.FRENCH)** load**.setErrorLabel(**"Echec de chargement du plugin " **+ pluginName +** " (Erreur : " **+ info +** ") ..."**); else** load**.setErrorLabel(**"Loading failed of " **+ pluginName +** " plugin (Error : " **+ info +** ") ..."**); break;**

```
m2m/*
                       * Ce message précise à l'utilisateur que le moteur
                      * commence à charger le plugin.
                      */
                      case INFO_PLUGIN_LOAD :
                              if(language == Language.FRENCH)
                                      load.setInfoLabel("Chargement plugin " + pluginName + " ...");
                               else
                                       load.setInfoLabel("Loading " + pluginName + " plugin ...");
                              break;
                      /*
                      * Ce message précise à l'utilisateur que le moteur
                      * commence à charger la fenêtre de préférences.
                      */
                      case INFO_PREFERENCES_LOAD :
                              if(language == Language.FRENCH)
                                       load.setInfoLabel("Chargement du module " +
                                               pluginName + " ...");
                               else
                                       load.setInfoLabel("Loading " + pluginName + " module ...");
                              break;
             }
     }
      /**
      * Affiche une boite de dialogue.
      \ddot{\phantom{0}}* @param text
              Texte à afficher.
      */
      private void display(String text){
              String title = "ERROR";
              if(language == Language.FRENCH)
                      title = "ERREUR";
              JOptionPane.showMessageDialog(null, "<html>" + text + "</htmL>", title,
                      JOptionPane.ERROR_MESSAGE);
     }
```
**}**

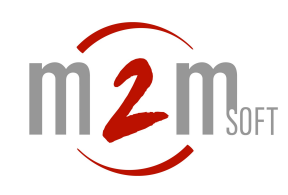

# **5.3 Manuel de référence des fonctions**

#### 5.3.1 mava.softphone.Loadable

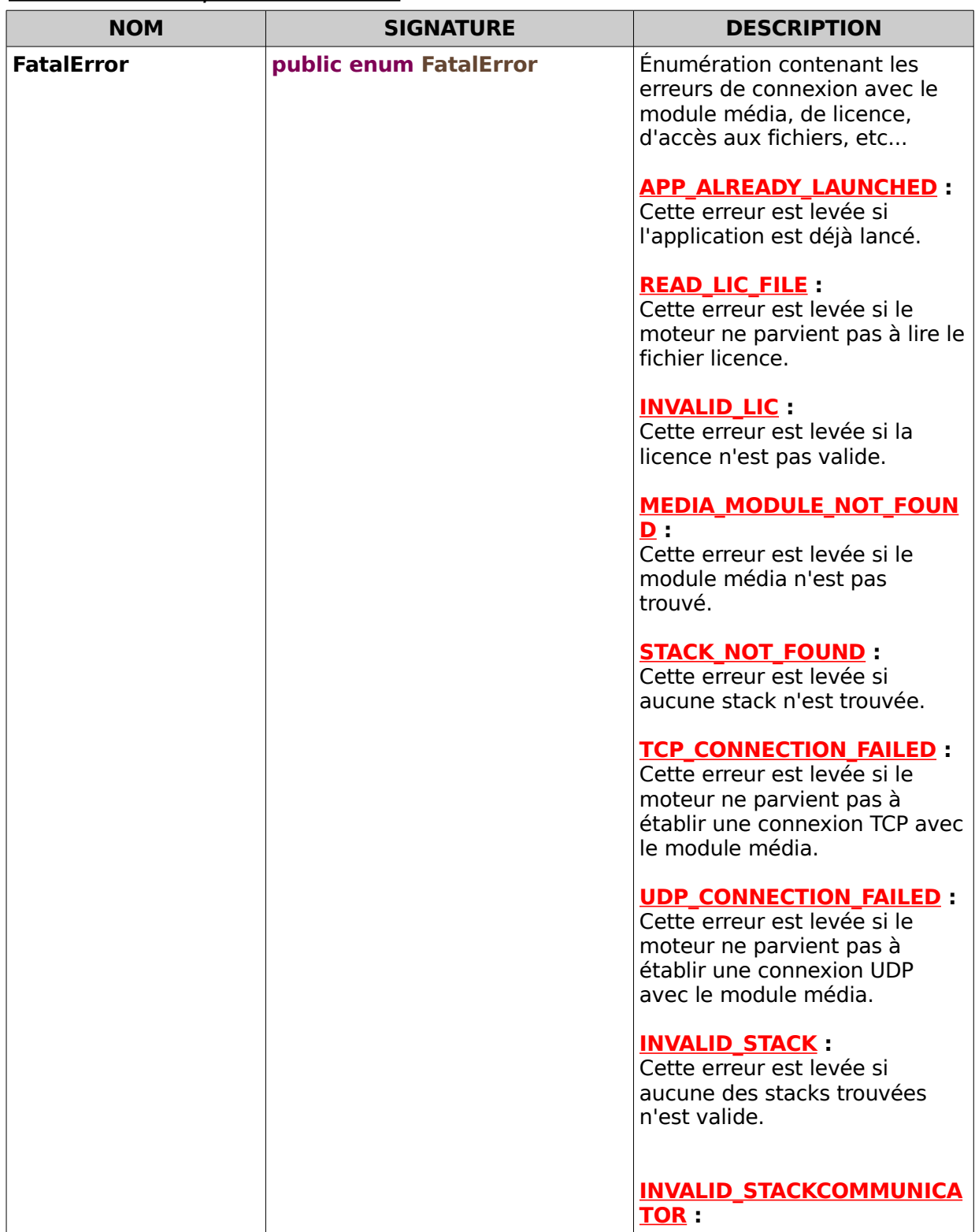

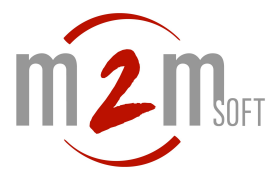

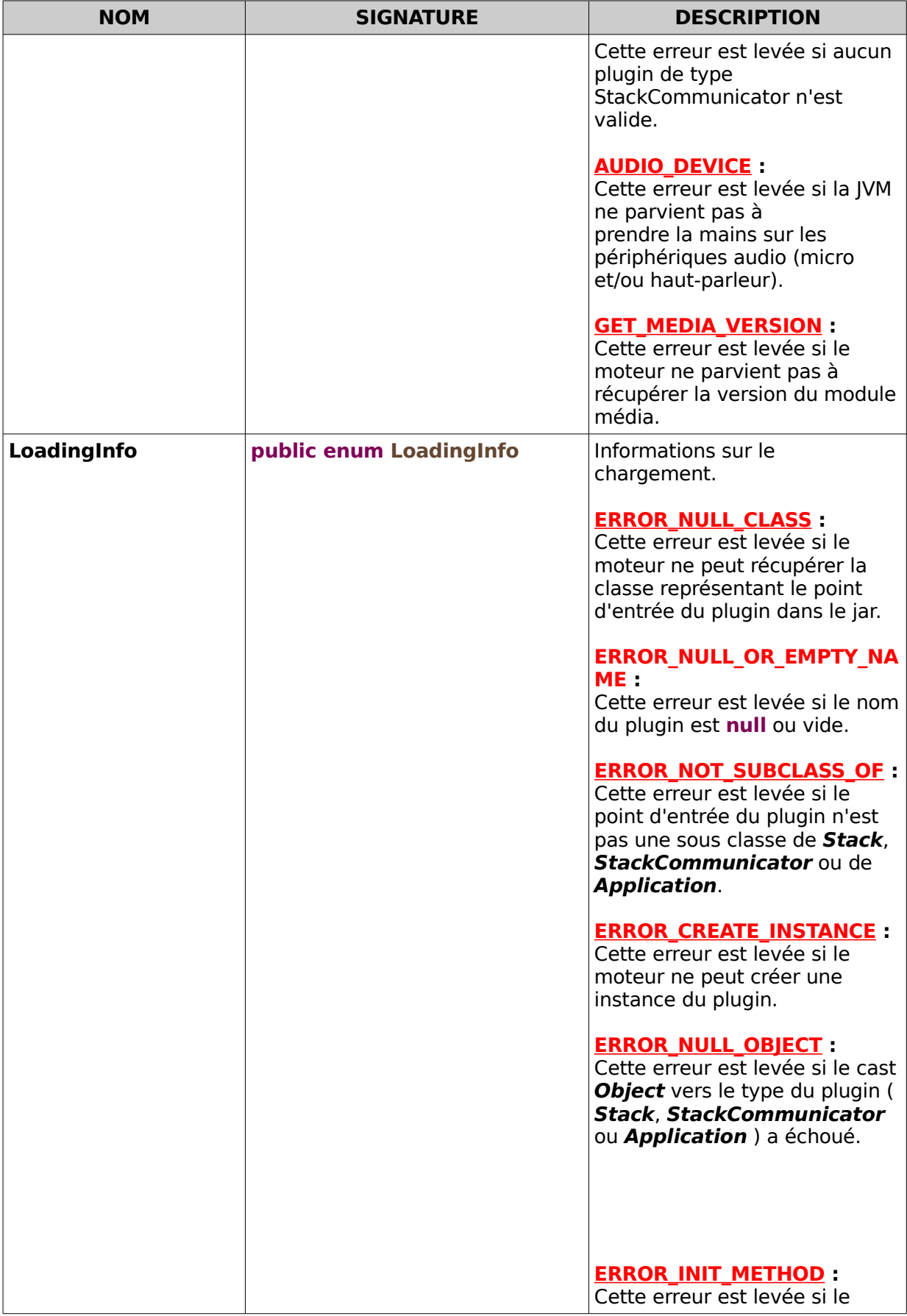

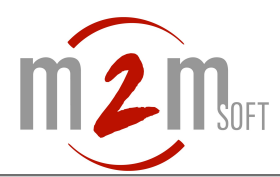

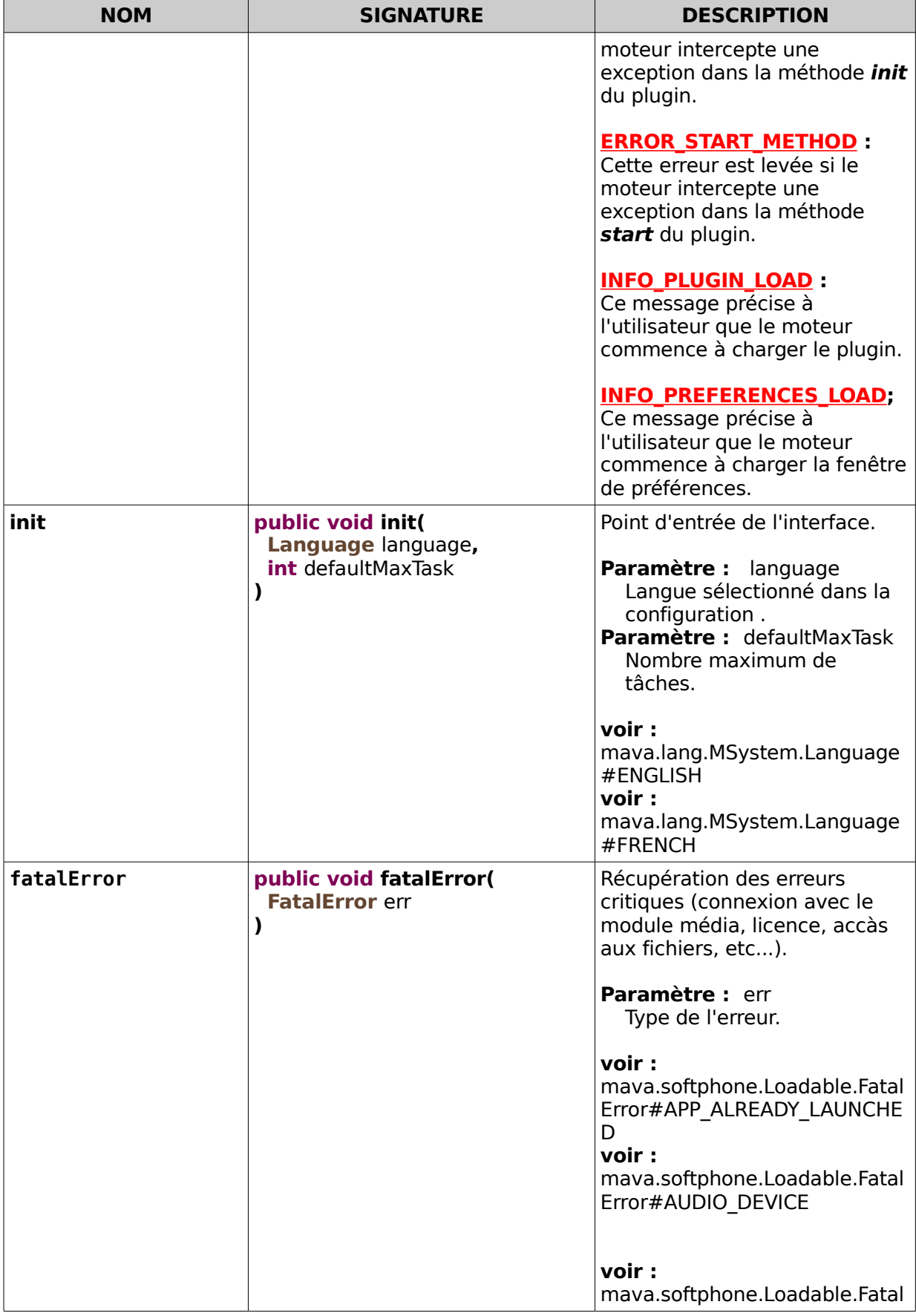

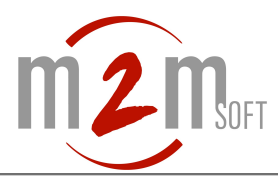

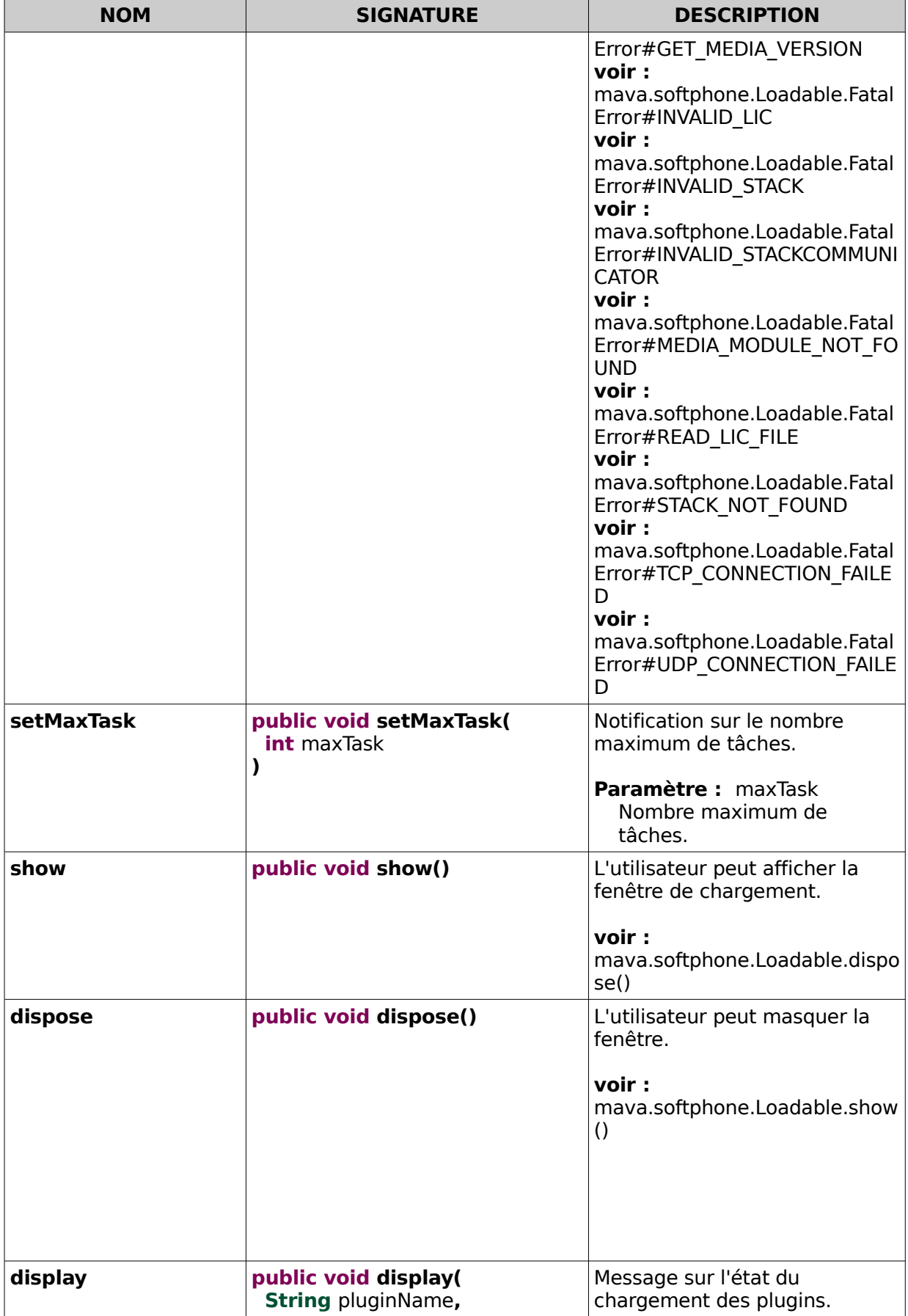

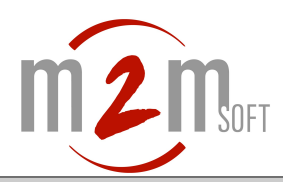

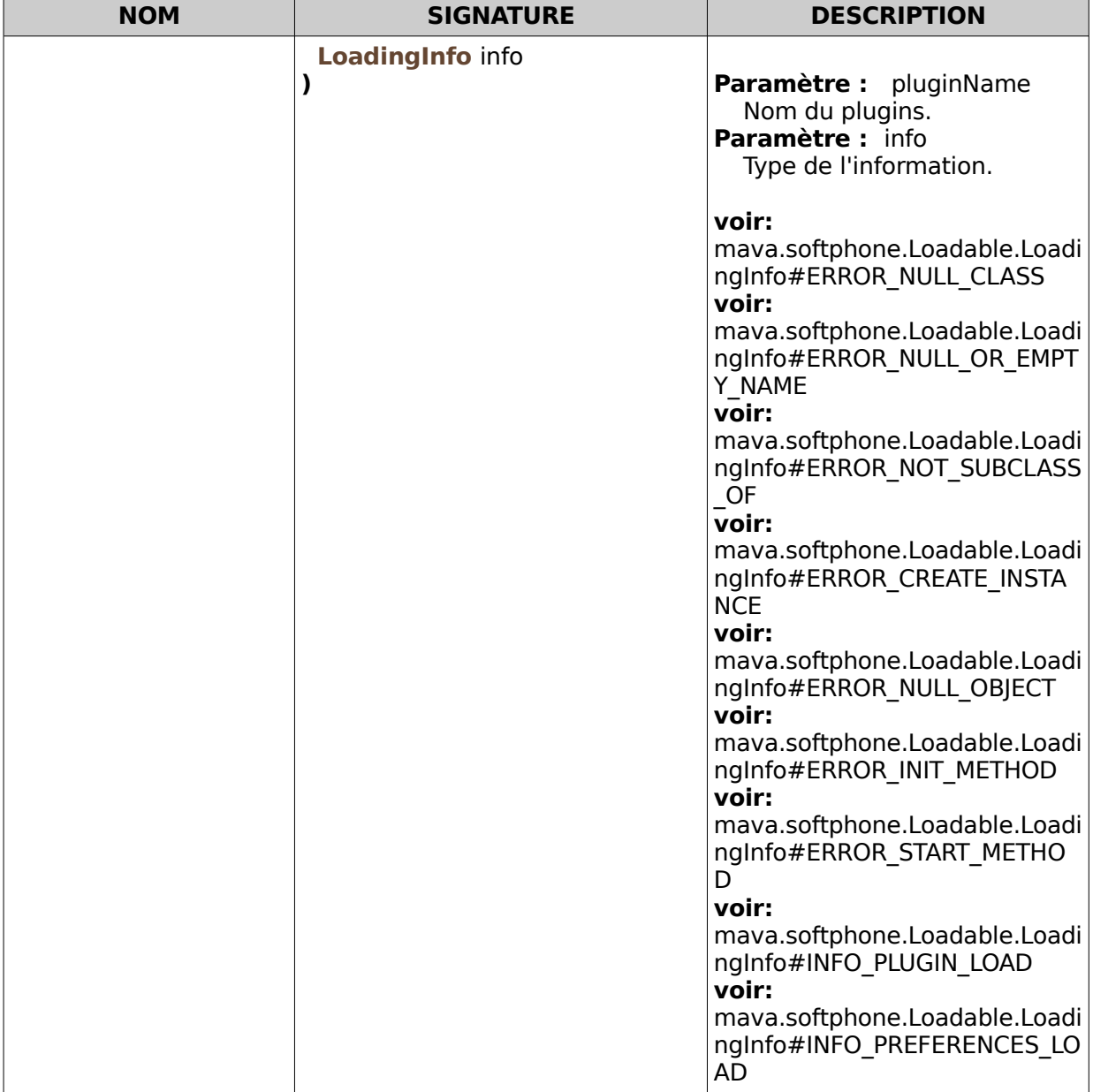

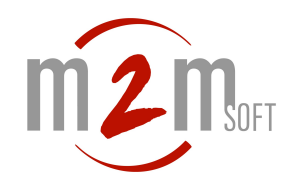

#### <span id="page-21-0"></span>**VICRÉATION DE PLUGIN**

# **6.1 Description**

Pour que le softphone puisse identifier un plugin, celui-ci doit respecter 3 contraintes :

- Il doit hériter de l'objet mava.softphone.plugins.Application ou de l'objet mava.softphone.plugins.StackCommunicator.
- Il doit renseigner dans le fichier Manifest de son jar, le champs Main-Class et le faire pointer sur la classe héritant de l'objet mava.softphone.plugins.Application ou de l'objet mava.softphone.plugins.StackCommunicator.
- Placer son plugin dans le répertoire plugins du softphone.

#### **6.2 Plugin de type mava.softphone.plugins.Application**

Un plugin de type mava.softphone.plugins.Application permet de faire dialoguer plusieurs plugin de type mava.softphone.plugins.Application. Ce type de plugin peut être dupliqué sans limites mais ne peux en aucun cas envoyer des commandes à la stack VoIP. **Note :** Pour l'envoi d'un message d'un plugin Application à un autre il est impératif de connaître le nom du plugin source et celui du plugin de destination.

# **6.3 Plugin de type mava.softphone.plugins.StackCommunicator**

Un plugin de type mava.softphone.plugins.StackCommunicator permet de communiquer avec une stack VoIP et ainsi effectuer tous les traitements possible sur un appel (appel sortant, accepter un appel entrant, libérer un appel, mettre un appel en attente, etc ...). Ce type de plugin ne peut être dupliqué qu'une seule fois.

**Note :** un plugin de type mava.softphone.plugins.StackCommunicator et implicitement un plugin de type mava.softphone.plugins.Application.

#### **6.4 Exemple de plugin de type StackCommunicator**

Cet exemple contient 3 classes com.m2m.softphone.simple\_call.Ihm (prend en charge le visuel), com.m2m.softphone.simple\_call.IhmAction (prend en charge les actions de l'ihm) et com.m2m.softphone.simple\_call.SimpleCall (hérite de la classe mava.softphone.plugins.StackCommunicator).

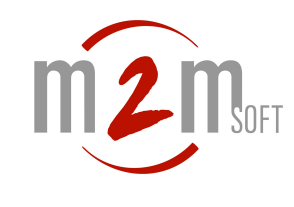

#### 6.4.1 Ihm.java

**package** com**.**m2m**.**softphone**.**simple\_call**;**

**import** java**.**awt**.**GridBagConstraints**; import** java**.**awt**.**GridBagLayout**; import** java**.**awt**.**Insets**; import** javax**.**swing**.**JButton**; import** javax**.**swing**.**JFrame**; import** javax**.**swing**.**JLabel**; import** javax**.**swing**.**JPanel**;**

**import** javax**.**swing**.**JTextField**; import** javax**.**swing**.**JToggleButton**; import** javax**.**swing**.**SwingConstants**;**

**import** mava**.**graphics**.**JarIcons**; import** mava**.**graphics**.**GraphicsContants**.**Icons**; import** mava**.**softphone**.**plugins**.**preference**.**PreferencesTreeObject**; import** mava**.**swing**.**tree**.**TreeIconSet**;**

/\*\*

/\*\*

\*

\*/

\* <p>Title: Ihm.java</p> \* <p>Description: Création de la fenêtre graphique</p> \*/

#### **public class Ihm extends JFrame {**

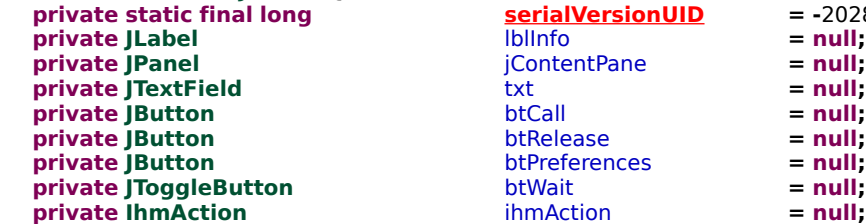

**prialVersionUID** = -2028290646357069022L**;**<br> **blinfo** = **null**: **private private private = null;**<br>txt **= null; btRelease** = **null;**<br>btPreferences = **null; btPreferences = null;**<br>btWait **= null; btWait** 

\* Constructeur de l'objet \* **@param** simpleCall Référence sur l'objet SimpleCall **public Ihm(SimpleCall simpleCall) { super(**"Simple Call"**);** // création du listener ihmAction **= new IhmAction(this, simpleCall);** // initialisation de l'ihm **initialize();** //céation d'une entrée dans la fenêtre de préférences. **String** simpleCallIcon **=** "SimpleCallIcon"**;**//création de la famille de l'icône. //ici le '.' est important il permet de séparer la famille de l'icone du libellé du noeud. **String** simpleCallNodeName **= simpleCallIcon +** ".SimpleCall"**; PreferencesTreeObject** tree **= new PreferencesTreeObject( null, simpleCallNodeName, simpleCallIcon,** //pour l'exemple nous utilisons une icône provenant du jar 'mava' //mais il est possible de mettre une icône externe. **new TreeIconSet(**JarIcons**.getIcon(Icons.INFO)),** ihmAction//listener pour la validation des préférences. **);** //ajout du visuel pour la configuration du plugin ici nous n'ajoutons qu'un label avec un texte **JLabel** lbl **= new JLabel(**"Plugin SimpleCall"**); lbl.setHorizontalAlignment(SwingConstants.CENTER); tree.setContainer(lbl,** "MyPanel"**); simpleCall.getPref().addTreeObject(tree);**

**}**

```
/**
 * Initialise l'ihm.
 */
private void initialize() {
        setDefaultCloseOperation(EXIT_ON_CLOSE);
        setContentPane(getJContentPane());
        pack();
        setLocationRelativeTo(null);
}
/**
* Initialise le conteneur principal.
 *
* @return javax.swing.JPanel
 */
private JPanel getJContentPane() {
        if (jContentPane == null) {
                jContentPane = new JPanel();
                jContentPane.setLayout(new GridBagLayout());
                lblInfo = new JLabel();
                lblInfo.setText("Call number :");
                GridBagConstraints gridLblInfo = new GridBagConstraints();
                gridLblInfo.gridx = 0;
                gridLblInfo.gridy = 0;
                gridLblInfo.gridwidth = 2;
                gridLblInfo.fill = GridBagConstraints.BOTH;
                gridLblInfo.insets = new Insets(10, 10, 10, 10);
                GridBagConstraints gridTxt = new GridBagConstraints();
                gridTxt.gridx = 2;
                gridTxt.gridy = 0;
                gridTxt.gridwidth = 2;
                gridTxt.fill = GridBagConstraints.BOTH;
                gridTxt.insets = new Insets(10, 0, 10, 10);
                GridBagConstraints gridBtPreferences = new GridBagConstraints();
                gridBtPreferences.gridx = 0;
                gridBtPreferences.gridy = 1;
                gridBtPreferences.insets = new Insets(0, 10, 10, 10);
                GridBagConstraints gridBtCall = new GridBagConstraints();
                gridBtCall.gridx = 1;
                gridBtCall.gridy = 1;
                gridBtCall.insets = new Insets(0, 0, 10, 10);
                GridBagConstraints gridBtWait = new GridBagConstraints();
                gridBtWait.gridx = 2;
                gridBtWait.gridy = 1;
                gridBtWait.insets = new Insets(0, 0, 10, 10);
                GridBagConstraints gridBtRelease = new GridBagConstraints();
                gridBtRelease.gridx = 3;
                gridBtRelease.gridy = 1;
                gridBtRelease.insets = new Insets(0, 0, 10, 10);
                jContentPane.add(lblInfo, gridLblInfo);
                jContentPane.add(getTxt(), gridTxt);
                jContentPane.add(getBtPreferences(), gridBtPreferences);
                jContentPane.add(getBtCall(), gridBtCall);
                jContentPane.add(getBtWait(), gridBtWait);
                jContentPane.add(getBtRelease(), gridBtRelease);
        }
        return jContentPane;
}
```

```
/**
* Initialise le bouton de mise en attente.
 *
 * @return javax.swing.JToggleButton
*/
public JToggleButton getBtWait() {
         if (btWait == null) {
                  btWait = new JToggleButton();
                  btWait.setText("Wait");
                  btWait.setEnabled(false);
                  btWait.addActionListener(ihmAction);
         }
         return btWait;
}
/**
* Initialise le bouton d'envoi d'appel
 *
 * @return javax.swing.JButton
*/
public JButton getBtCall() {
         \mathbf{if} (\mathbf{b} \mathbf{t} \mathbf{C} \mathbf{a} \mathbf{I} \mathbf{I}) = \mathbf{null} \mathbf{if}btCall = new JButton();
                  btCall.setText("Call");
                  btCall.addActionListener(ihmAction);
         }
         return btCall;
}
/**
* Initialise le bouton de libération d'appel
 *
* @return javax.swing.JButton
*/
public JButton getBtRelease() {
         if (btRelease == null) {
                  btRelease = new JButton();
                  btRelease.setText("Release");
                  btRelease.addActionListener(ihmAction);
                  btRelease.setEnabled(false);
         }
         return btRelease;
}
/**
* Initialise le bouton d'affichage des préférences
 *
 * @return javax.swing.JButton
*/
public JButton getBtPreferences() {
         if (btPreferences == null) {
                  btPreferences = new JButton();
                  btPreferences.setText("Prefs");
                  btPreferences.addActionListener(ihmAction);
         }
         return btPreferences;
}
/**
* Initialise le champ texte pour la saisie du numéro à appeler.
 *
 * @return javax.swing.JTextField
*/
public JTextField getTxt() {
         if (txt == null) {
                  txt = new JTextField();
         }
         return txt;
}
```
**}**

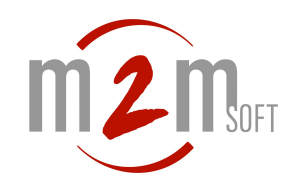

# 6.4.2 IhmAction.java

**package** com**.**m2m**.**softphone**.**simple\_call**;**

**import** java**.**awt**.**event**.**ActionEvent**; import** java**.**awt**.**event**.**ActionListener**;**

**import** javax**.**swing**.**JOptionPane**;**

**import** mava**.**softphone**.**plugins**.**com**.**Plugin**.**PluginCall**; import** mava**.**softphone**.**plugins**.**preference**.**Validable**;**

```
/**
* <p>Title: IhmAction.java</p>
* <p>Description: Action des boutons</p>
*/
```
**public class IhmAction implements ActionListener, Validable {**

```
private Ihm adaptee = null;
private SimpleCall
/**
* Constructeur de l'objet.
 *
 * @param adaptee
        Référence sur l'objet contenant les composants graphique.
  * @param simpleCall
* Référence sur l'objet SimpleCall contenant la référence sur le
        fenêtre de préférences.
*/
public IhmAction(Ihm adaptee, SimpleCall simpleCall) {
        this.adaptee = adaptee;
        this.simpleCall = simpleCall;
}
/**
 * Action sur un bouton.
*/
public void actionPerformed(ActionEvent e) {
        if (e.getSource().equals(adaptee.getBtPreferences()))
                // affiche la fenêtre de préférences.
                simpleCall.getPref().displayUI();
        else if (e.getSource().equals(adaptee.getBtRelease())) {
                // libère un appel (ici le champs name de la zone de texte
                // contient l'identifiant d'appel).
                PluginCall.release(adaptee.getTxt().getName());
                adaptee.getBtRelease().setEnabled(false);
                adaptee.getBtWait().setEnabled(false);
                adaptee.getBtWait().setSelected(false);
        } else if (e.getSource().equals(adaptee.getBtCall())) {
                if (adaptee.getTxt().getText().trim().compareTo("") != 0) {
                        // demande l'envoi d'un appel.
                        PluginCall.newCall(adaptee.getTxt().getText());
                        //joue le fichier de tonalitée
                        simpleCall.getCurrentConfig().getToneAudio()
                                 .setInterruptionTime(800);
                        simpleCall.getCurrentConfig().getToneAudio().loop();
                        adaptee.getTxt().setEnabled(false);
                        adaptee.getBtCall().setEnabled(false);
                }
        } else if (e.getSource().equals(adaptee.getBtWait())) {
                // met un appel en attente (ici le champs name de la zone de texte
                // contient l'identifiant d'appel)
                PluginCall.wait(adaptee.getTxt().getName());
        }
}
```
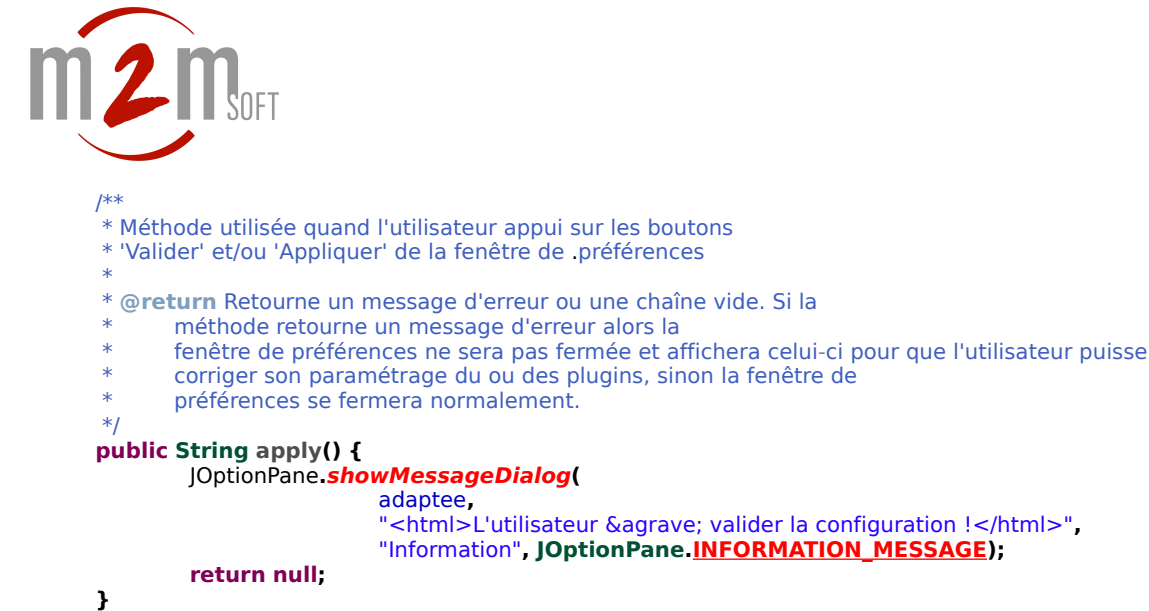

```
}
```
6.4.3 SimpleCall.java

**package** com**.**m2m**.**softphone**.**simple\_call**;**

**import** javax**.**swing**.**JOptionPane**;**

```
import mava.io.Log;
import mava.io.Log.Level;
import mava.softphone.CurrentConfig;
import mava.softphone.plugins.StackCommunicator;
import mava.softphone.plugins.com.Plugin.PluginCall;
import mava.softphone.plugins.com.application.AppMessage;
import mava.softphone.plugins.com.stack.StackEvent;
import mava.softphone.plugins.preference.Preferences;
```
/\*\*

\*/

\* <p>Title: SimpleCall.java</p>

\* <p>Description: Point d'entrée du plugin</p>

**public class SimpleCall extends StackCommunicator {**

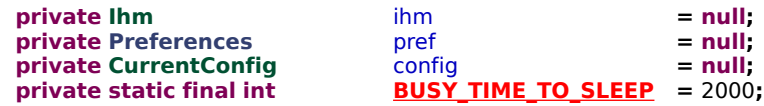

```
/**
* Méthode appelée par le moteur de plugin lors de
* l'arrêt de l'application. C'est à ce moment que l'objet peut
* relâcher toutes les ressources qu'il utilise.
*/
@Override
public void destroy() throws Throwable {
        ihm = null;
        pref = null;
        config = null;
}
/**
* Récupération du nom du plugin.<br>
* Note : Ce nom doit être unique.
 *
 * @return Retourne le nom du plugin.
*/
@Override
public String getAppName() {
        return "M2M SimpleCall";
}
```

```
/**
* Point d'entrée du plugin.
 *
  * @param pref
         Cet référence correspond à la fenêtre de gestion des préférences c'est aussi grâce à cet
        objet qu'un plugin peut se rajouter dans les configuration des préférences.
  * @param config
        Cet objet représente la configuration courante.
*
*/
@Override
public void init(Preferences pref, CurrentConfig config) throws Throwable {
        this.pref = pref;
        this.config = config;
        ihm = new Ihm(this);
        //Change la référence du plugin de type StackCommunicator.
        //Cette méthode est obligatoire avant tout envois de messages vers une stack.
        PluginCall.setStackCommunicator(this);
}
/**
* Méthode appelée lors de la validation du plugin par le moteur de plugin.
* C'est à ce moment que l'objet peut commencer à s'initialiser (ex: affichage d'une fenêtre graphique).
*/
@Override
public void startApp() {
        ihm.setVisible(true);
        // exemple d'appel pour le changement du volume (micro et haut-parleur)
        config.setVolMic(9);
        config.setVolSpeaker(14);
        PluginCall.updateGain();
}
/**
* Méthode écouteur pour les messages de type Stack et
* StackCommunicator.
 *
* @param e
        Le message.
*/
public void eventStackProcess(StackEvent e) {
        switch (e.getType()) {
                 /*
                 * Echec de connexion ou de déconnexion avec un GK(H323) ou
                 * un PROXY(SIP)
                 */
                 case GK_PROXY_CONNECTION_FAILED:
                         Log.display("PLUGIN MSG", Level.INFO, "IHM : " + e.getType());
                         break;
                 /*
                 * Rejet d'un appel sortant
                 */
                 case REJECT:
                         Log.display("PLUGIN MSG", Level.INFO, "IHM : " + e.getType());
                         // arrêt du fichier tonalité
                         config.getToneAudio().stop();
                         // joue le fichier occupé
                         config.getBusyAudio().loop();
                         try {// attente de 2 secondes
                                 Thread.sleep(BUSY_TIME_TO_SLEEP);
                         } catch (InterruptedException e1) {
                         }
                         // arrêt du fichier occupé
                         config.getBusyAudio().stop();
                         // change l'état des boutons
                         ihm.getTxt().setEnabled(true);
                         ihm.getBtCall().setEnabled(true);
                         ihm.getBtRelease().setEnabled(false);
                         ihm.getBtWait().setSelected(false);
                         ihm.getBtWait().setEnabled(false);
                         break;
```

```
m2m/* 
Echec 
d'envoi d'un 
appel */
                         case
FAILED
:
                                  L
o
g
.displa
y
("P
LUGIN MSG
"
, Leve
l
.
INFO
, "IHM : 
"
+
e
.ge
t
Type
());
                                  // 
a
r
rêt du fichier tonalité
                                  config
.getToneAudio().stop
();
                                  // joue le fichier occupé
                                  config
.getBusyAudio
().loop
();
                                  tr
y
{// attente de 2 secoundes
                                            Thread
.slee
p
(BUSY_TIME_TO_SLEEP);
                                  } catch
(
InterruptedException e1
)
{
                                  }
                                  // 
a
r
rêt du fichier occupé
                                  config
.getBusyAudio
().stop()
;
                                  // 
change l'état des boutons
                                  ihm
.getTxt
().setEnable
d
(true
)
;
                                  ihm
.getBtCal
l().setEnabled
(tru
e);
                                  ihm
.getBtRelease().setEnabled
(false);
                                  ihm
.getBt
Wait
().setSelecte
d
(false
)
;
                                  ihm
.getBt
Wait
().setEnable
d
(false
)
;
                                  break
;
                         /*
                          * Réception d'un nouvel appel
.
                         */
                         case CALL
:
                                  L
o
g
.displa
y
("P
LUGIN MSG
"
, Leve
l
.
INFO
, "IHM : 
"
+
e
.ge
t
Type
());
                                  // joue le fichier 
sonnerie
                                  config
.getAlertingAudio
().loop
();
                                  int ret = JOptionPane.showConfirmDialog(ihm, "Call received : "
                                                     +
e
.getCallNumbe
r(), "Call 
received"
,
                                                     JOptionPane
.YES_NO_OPTION);
                                  if
(ret == JOptionPane
.
YES_OPTION
)
{
                                           // accept l'appel
                                            PluginCall
.accept
(
e
.getCallId());
                                            // place le call id dans le champs name de la zone de te
xte
                                            ihm
.getTxt
().setName
(
e
.getCallId
());
                                  } else
                                            // 
refuse l'appel
                                            PluginCall
.reject
(
e
.getCallId
());
                                  // 
change l'état des boutons
                                  ihm
.getTxt
().setText
(
e
.getCallNumbe
r());
                                  ihm
.getTxt
().setEnable
d
(false
)
;
                                  ihm
.getBtCal
l().setEnabled
(false);
                                  break
;
                         /* 
Appel établi */
                         case ES
TABLISH
:
                                  L
o
g
.displa
y
("P
LUGIN MSG
"
, Leve
l
.
INFO
, "IHM : 
"
+
e
.ge
t
Type
());
                                  // 
change l'état des boutons
                                  ihm
.getBtRelease().setEnabled
(tru
e);
                                  ihm
.getBt
Wait
().setEnable
d
(true
)
;
                                  // stop les fichiers 
audio
                                  config
.getToneAudio().stop
();
                                  config
.getBusyAudio
().stop()
;
                                  config
.getAlertingAudio
().stop()
;
                                  break
;
                         /*
                          * Libération d'un appel
                         */
                         case RELEAS
E
:
                                  L
o
g
.displa
y
("P
LUGIN MSG
"
, Leve
l
.
INFO
, "IHM : 
"
+
e
.ge
t
Type
());
                                  // 
change l'état des boutons
                                  ihm
.getTxt
().setEnable
d
(true
)
;
                                  ihm
.getBtCal
l().setEnabled
(tru
e);
                                  ihm
.getBtRelease().setEnabled
(false);
                                  ihm
.getBt
Wait
().setSelecte
d
(false
)
;
                                  ihm
.getBt
Wait
().setEnable
d
(false
)
;
                                  // stop les fichiers 
audio
                                  config
.getToneAudio().stop
();
                                  config
.getBusyAudio
().stop()
;
                                  config
.getAlertingAudio
().stop()
;
                                  break
;
```

```
m 2 m/*
                         * Récupération de l'identifiant d'appel suite à un nouvel appel sortant.
                        */
                        case GET_CALL_ID:
                                Log.display("PLUGIN MSG", Level.INFO, "IHM : " + e.getType());
                                // place le call id dans le champs name de la zone de texte
                                ihm.getTxt().setName(e.getCallId());
                                break;
                        /*
                         * Erreur de codec.
                         */
                        case GET_CALL_ID:
                                Log.display("PLUGIN MSG", Level.INFO, "IHM : " + e.getType());
                                // change l'état des boutons
                                ihm.getTxt().setEnabled(true);
                                ihm.getBtCall().setEnabled(true);
                                ihm.getBtRelease().setEnabled(false);
                                ihm.getBtWait().setSelected(false);
                                ihm.getBtWait().setEnabled(false);
                                // stop les fichiers audio
                                config.getToneAudio().stop();
                                config.getBusyAudio().stop();
                                config.getAlertingAudio().stop();
                                JOptionPane.showMessageDialog(null,
                                         "Codec Error", "ERROR",
                                        JOptionPane.ERROR_MESSAGE);
                                break;
                }
        }
        /**
        * Méthode écouteur pour les messages de type Application.
        *
        * @param e
        * Le message application.
         */
        public void eventAppProcess(AppMessage e) {
        }
        /**
         * Récupération de la fenêtre de préférences.
         *
        * @return Retourne la fenêtre de préférences.
        */
        public Preferences getPref() {
                return pref;
        }
        /**
        * Récupération de la configuration courante .
         *
         * @return Retourne la configuration courante
        */
        public CurrentConfig getCurrentConfig() {
                return config;
        }
}
```
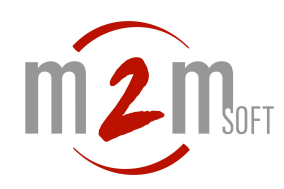

<span id="page-30-2"></span>**VIIMANUEL DE RÉFÉRENCE DES FONCTIONS DU SDK SOFTPHONE**

#### <span id="page-30-1"></span>**mava.softphone**

#### <span id="page-30-0"></span>**CurrentConfig**

Cette classe permet une gestion plus souple des différentes configurations du softphone.

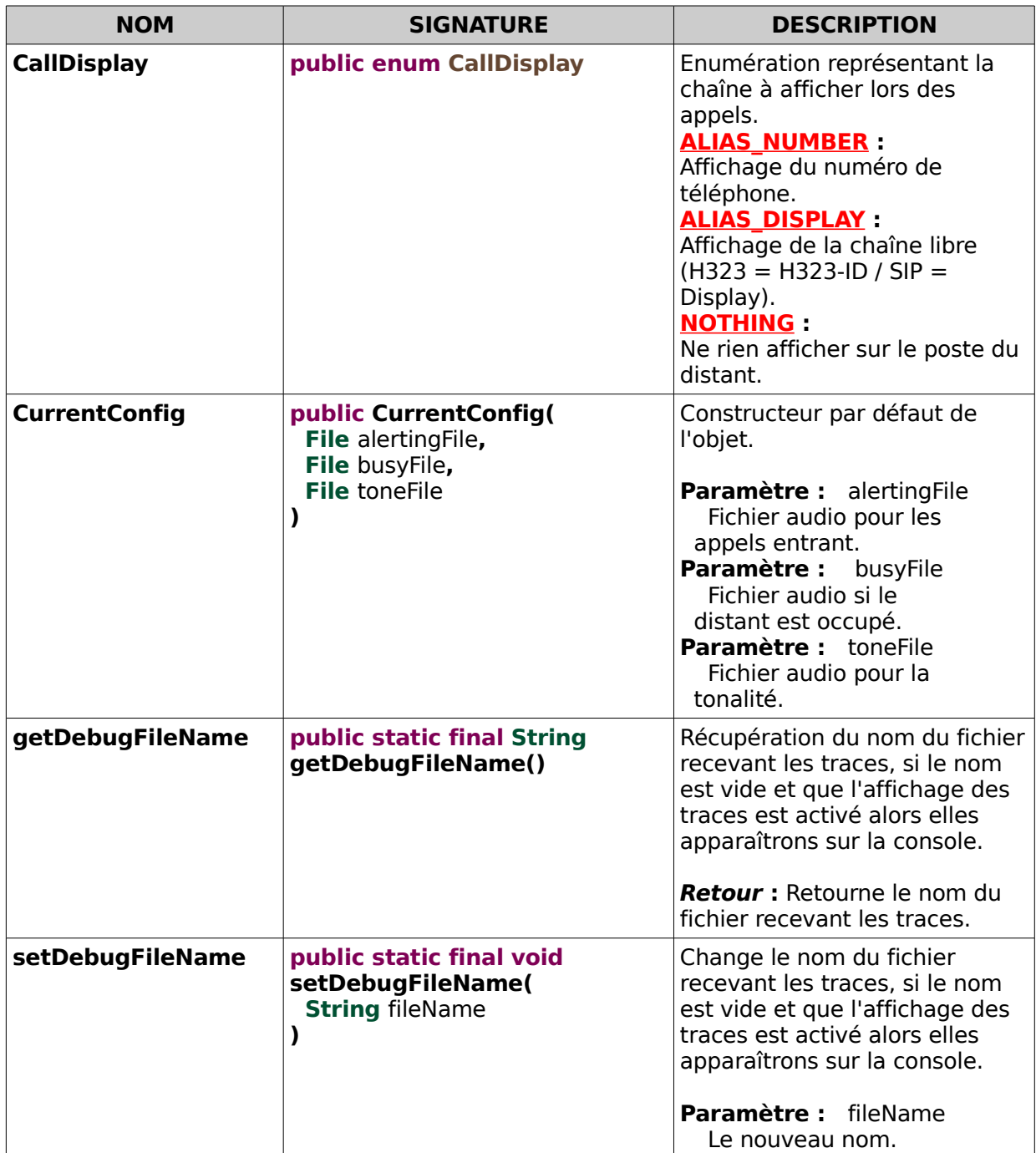

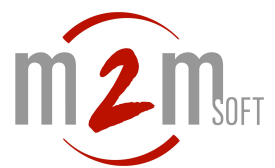

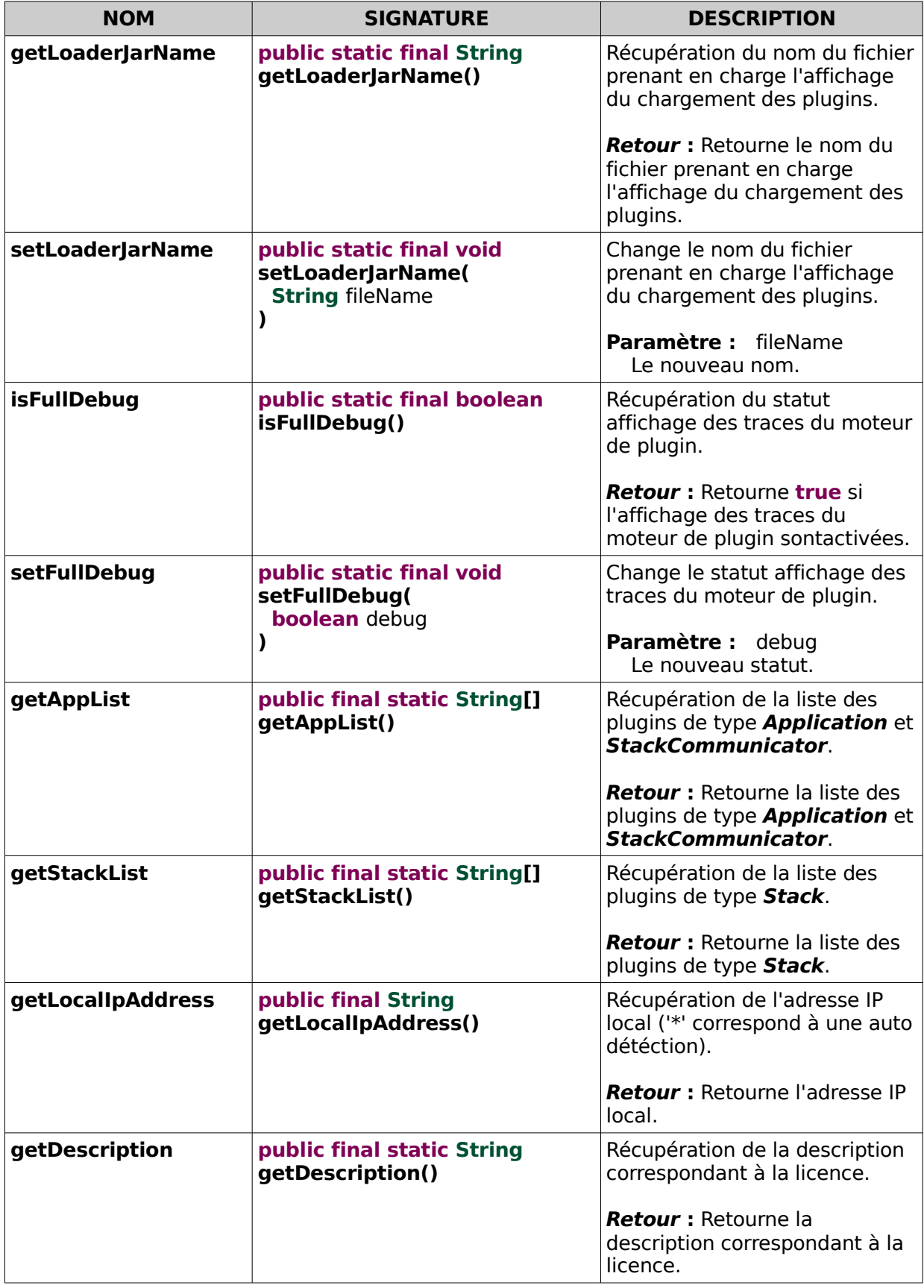

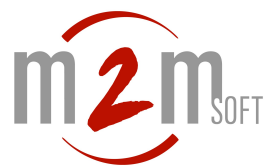

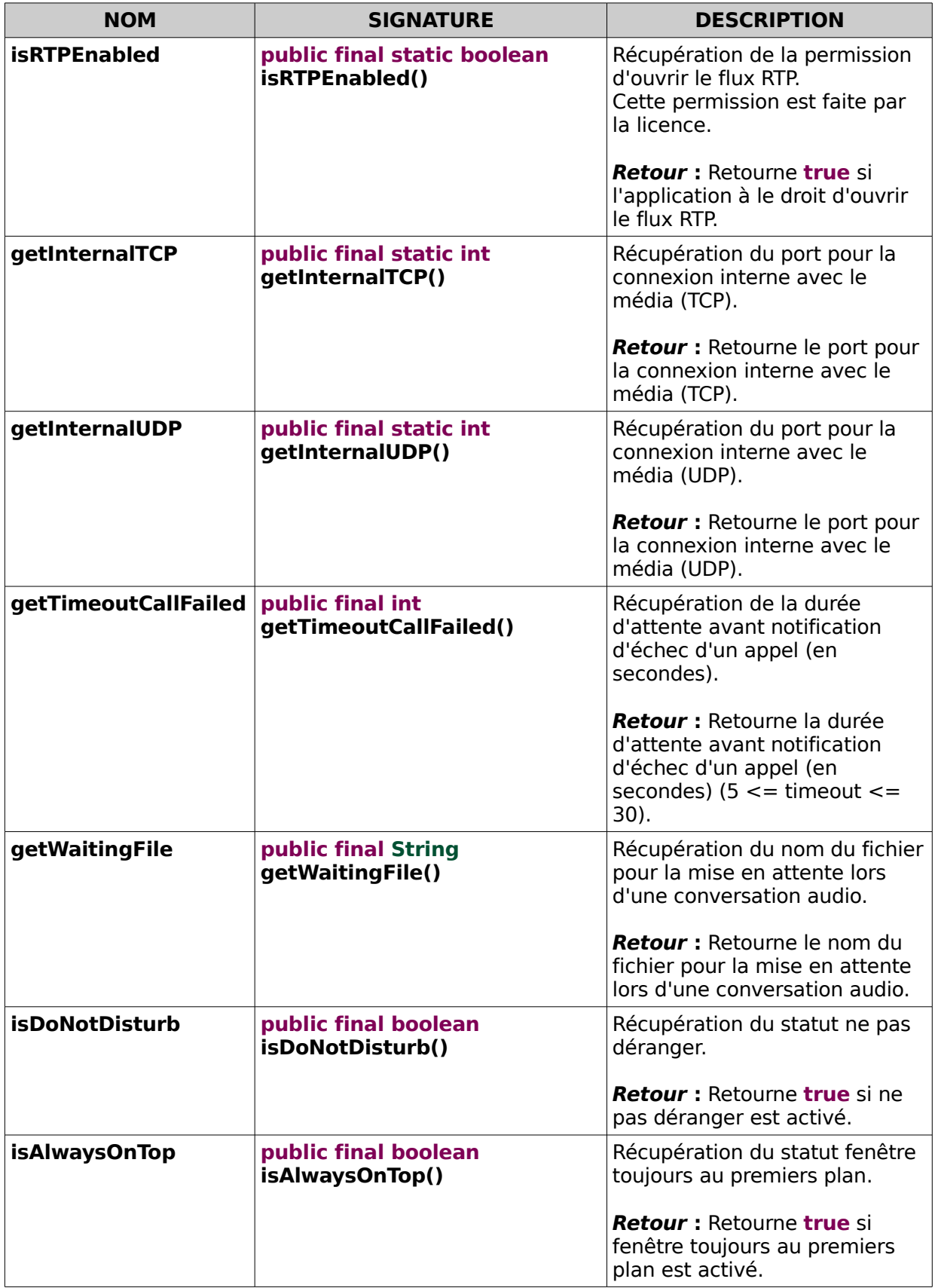

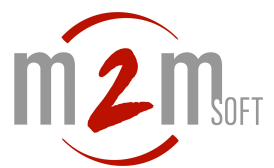

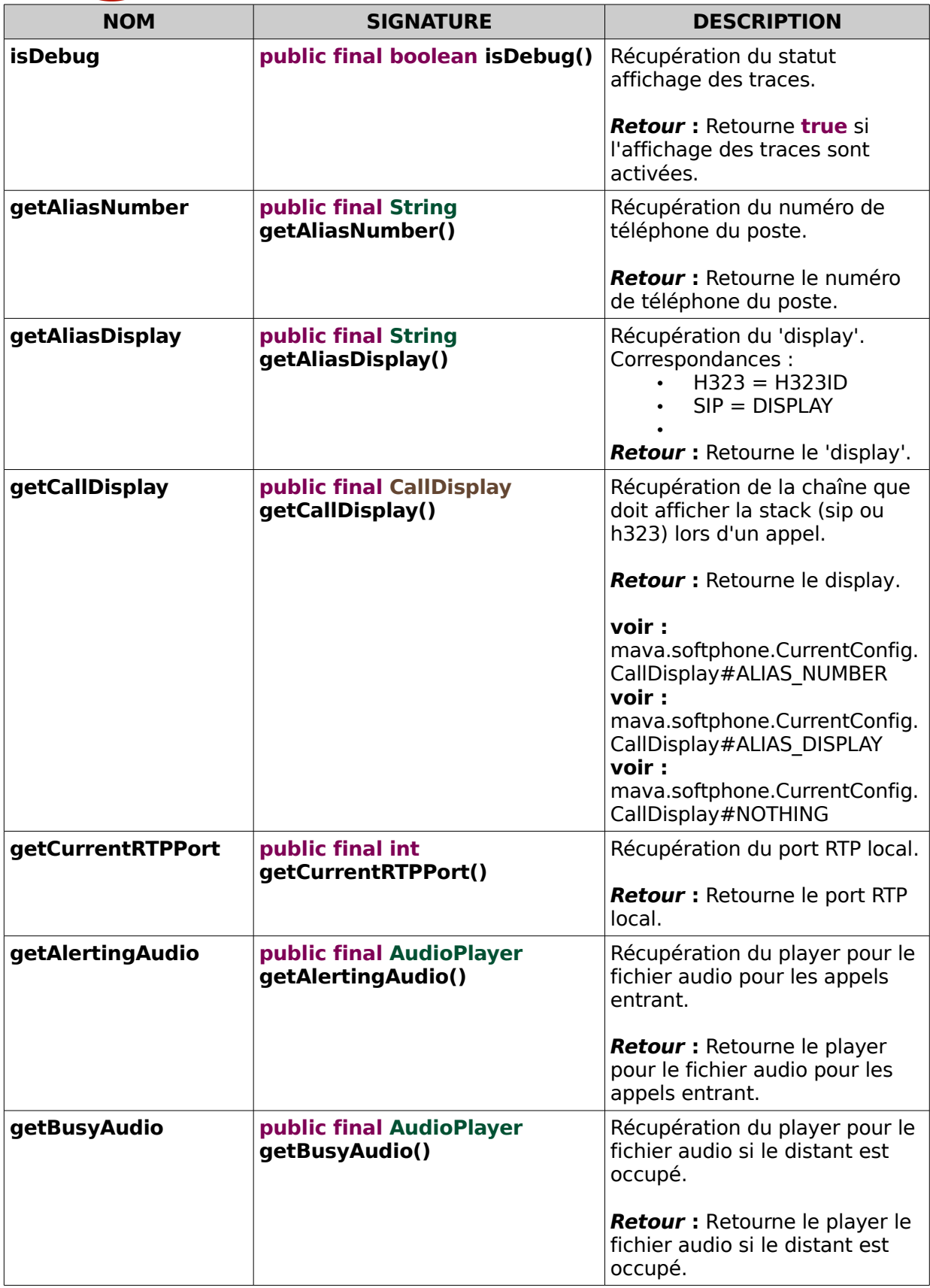

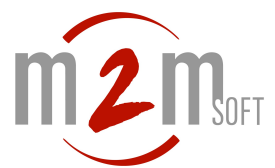

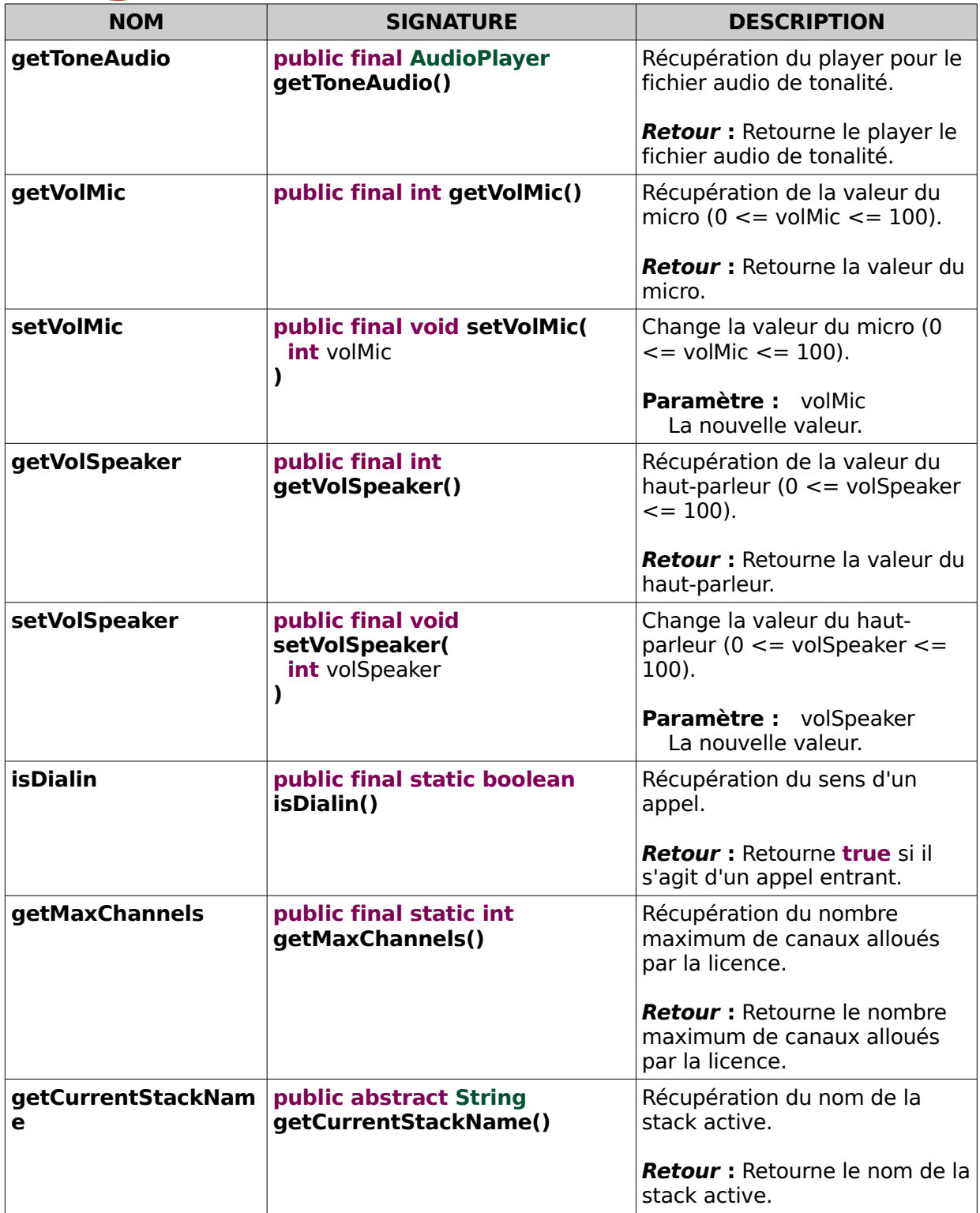

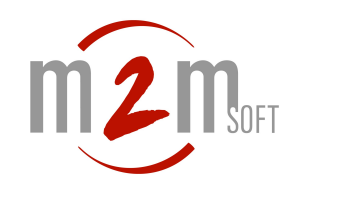

# <span id="page-35-1"></span>**mava.softphone.plugins**

# <span id="page-35-0"></span>**Application**

Cette classe abstraite représente le point d'entrée des plugins de type Application ce type de plugin permet la communication entre plusieurs plugins de même type. Elle implémente également l'interface mava.softphone.plugins.com.application.AppListener.

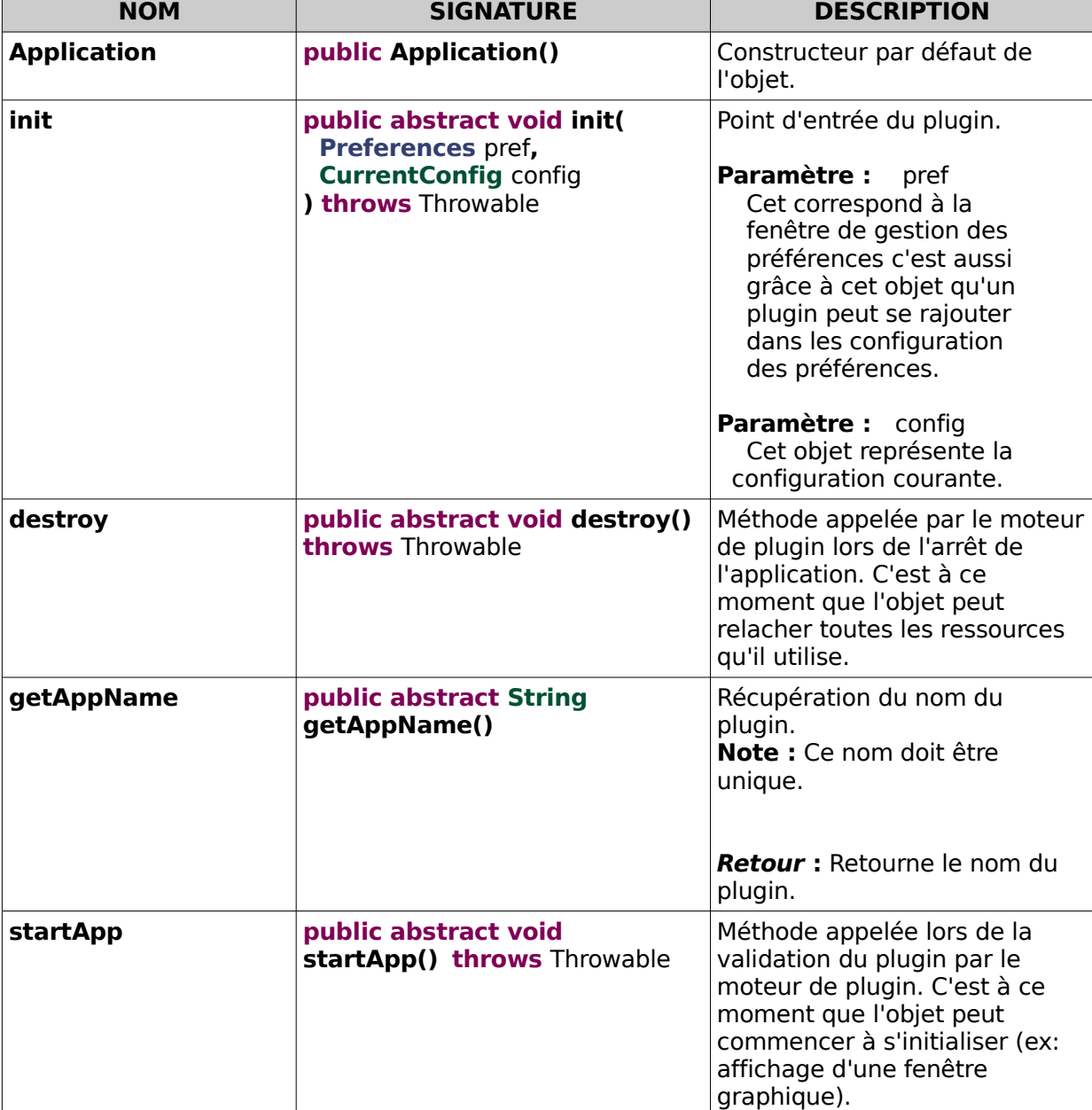

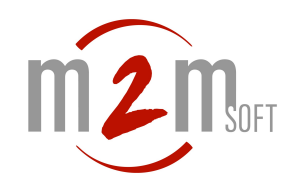

# <span id="page-36-0"></span>**StackCommunicator**

Cette classe abstraite représente le point d'entrée du plugin de type StackCommunicator ce type de plugin permet la communication entre plusieurs plugins de type Application et également avec des stack VoIP.

Cette classe hérite de la classe mava.softphone.plugins.Application et implémente l'interface mava.softphone.plugins.com.stack.StackListener.

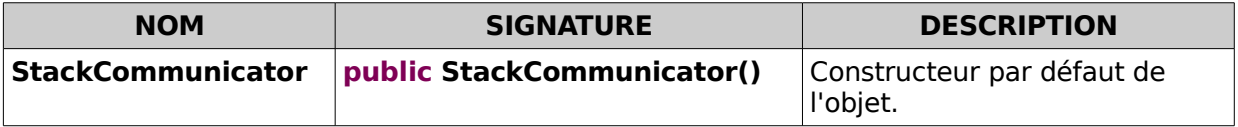

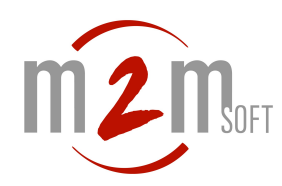

# <span id="page-37-2"></span>**mava.softphone.plugins.com.application**

#### <span id="page-37-1"></span>**AppListener**

Interface écouteur pour les messages de type Application.

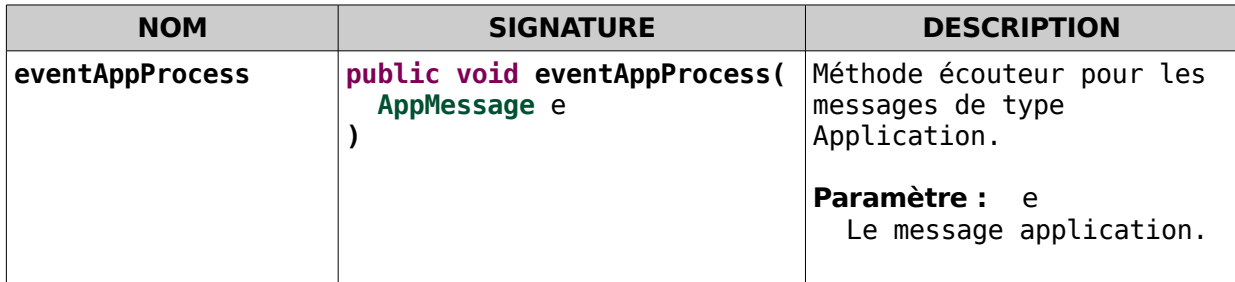

#### <span id="page-37-0"></span>**AppMessage**

Cette interface représente le message permettant la communication entre plugin de type application.

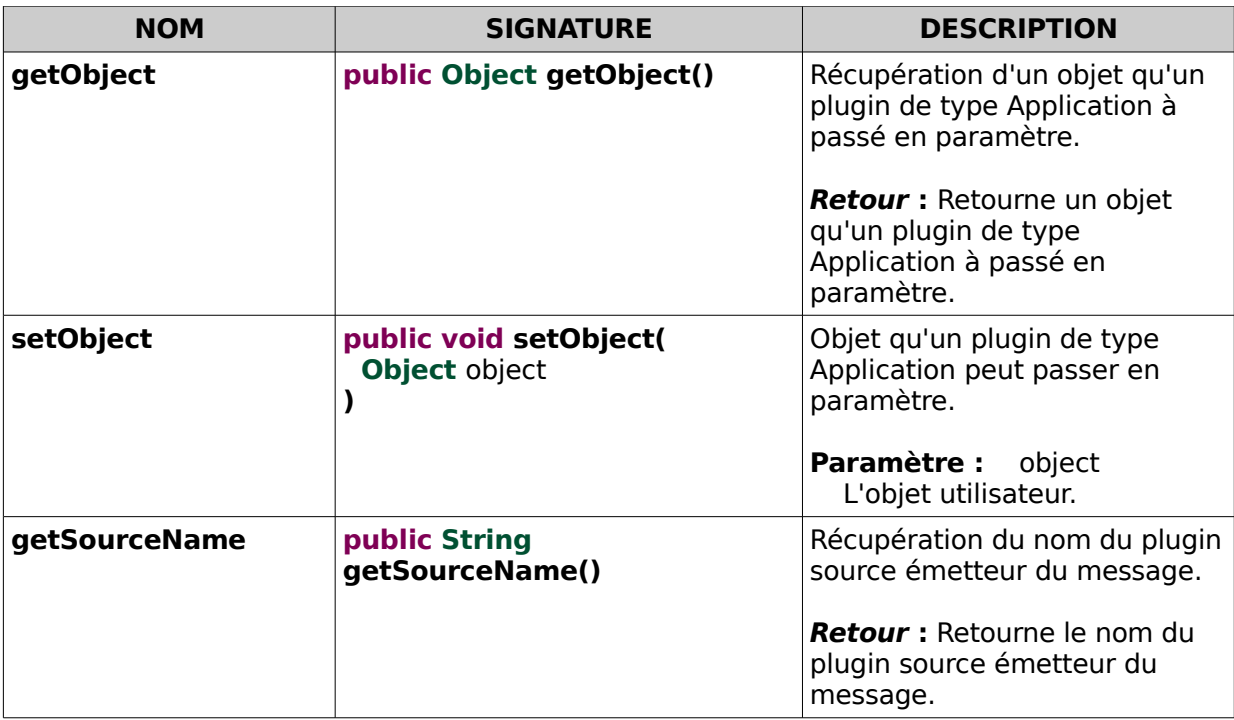

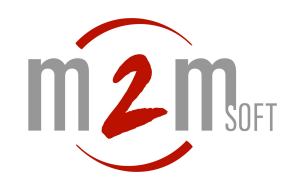

# <span id="page-38-2"></span>**mava.softphone.plugins.com.stack**

#### <span id="page-38-1"></span>**StackListener**

Écouteur pour les messages provenant d'un objet de type *mava.softphone.plugins.Stack* et *mava.softphone.plugins.StackCommunicator*.

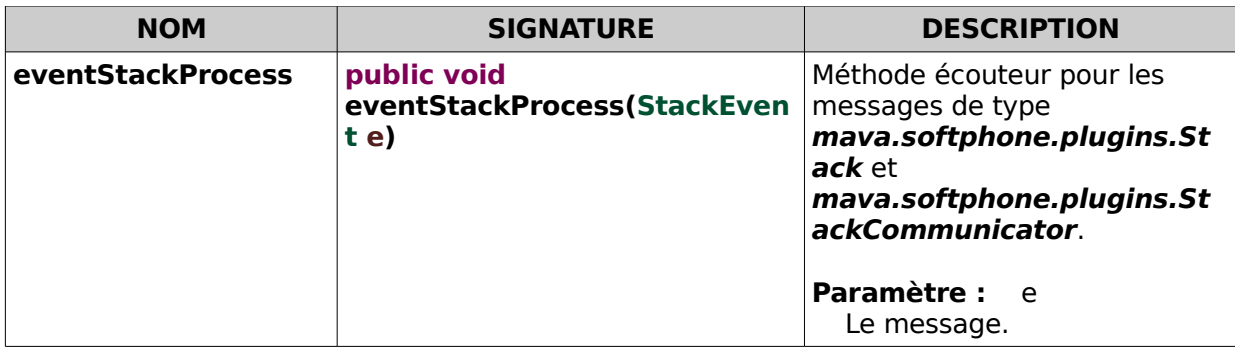

# <span id="page-38-0"></span>**StackEvent**

Cette classe représente l'événement envoyé depuis un plugin de type **mava.softphone.plugins.StackCommunicator** ou depuis une stack VoIP.

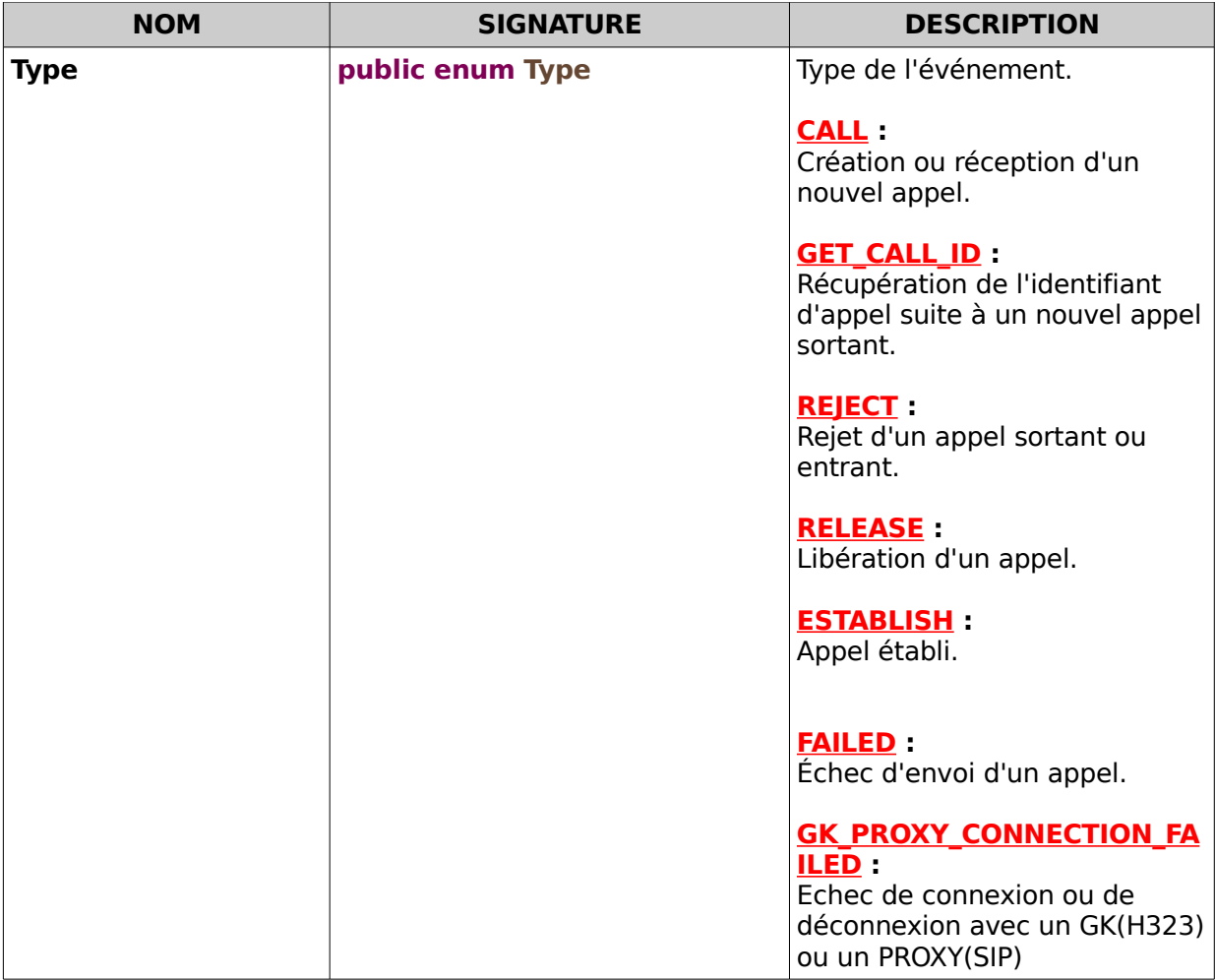

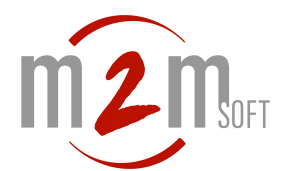

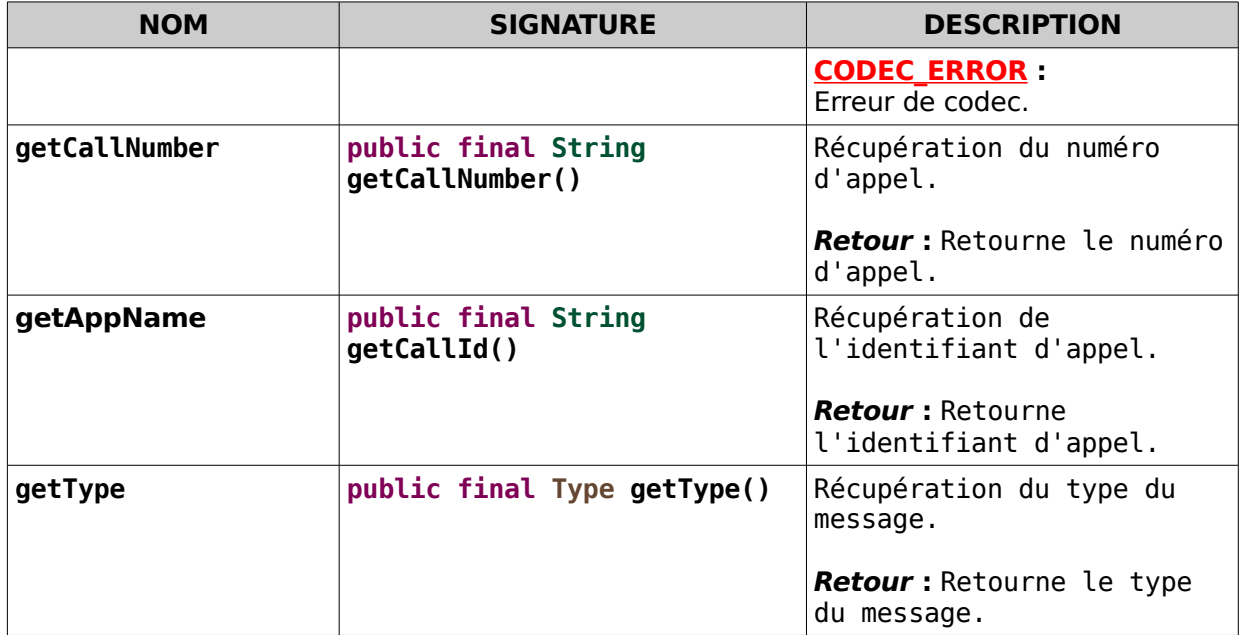

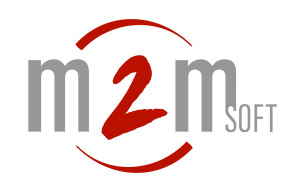

# <span id="page-40-2"></span>**mava.softphone.plugins.com**

#### <span id="page-40-1"></span>**Plugin**

Cette classe statique permet les envois de messages vers des plugins de type **mava.softphone.plugins.Application**.

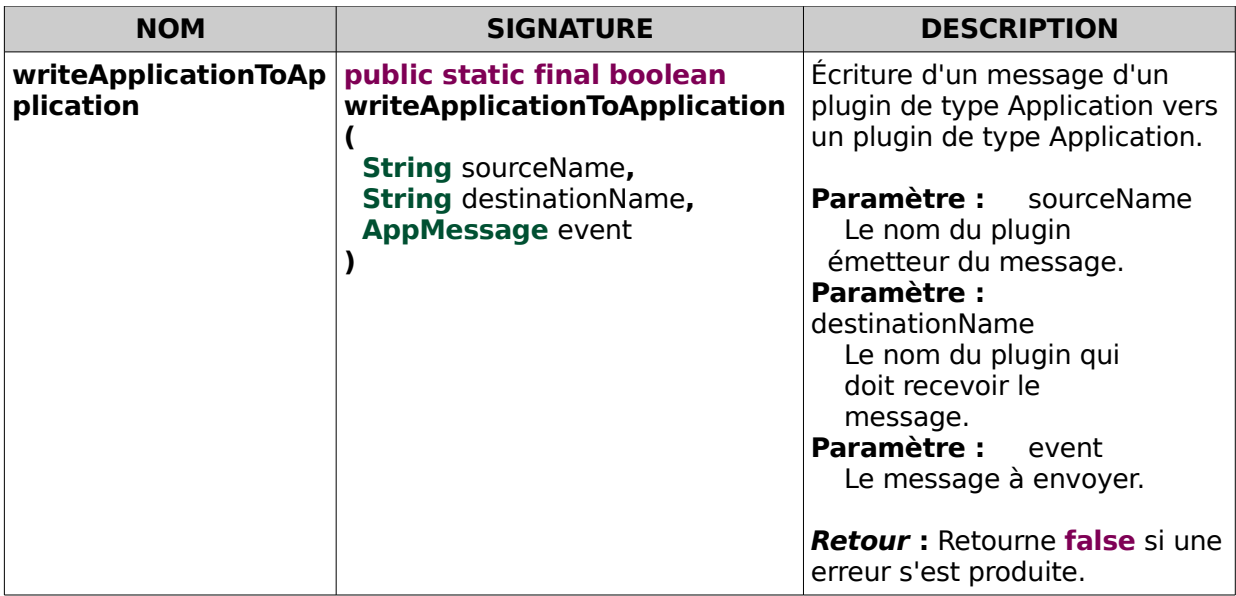

#### <span id="page-40-0"></span>Plugin.PluginCall

Cette classe statique interne à la classe Plugin permet les envois de messages d'un plugin de type **mava.softphone.plugins.StackCommunicator** vers une stack VoIP.

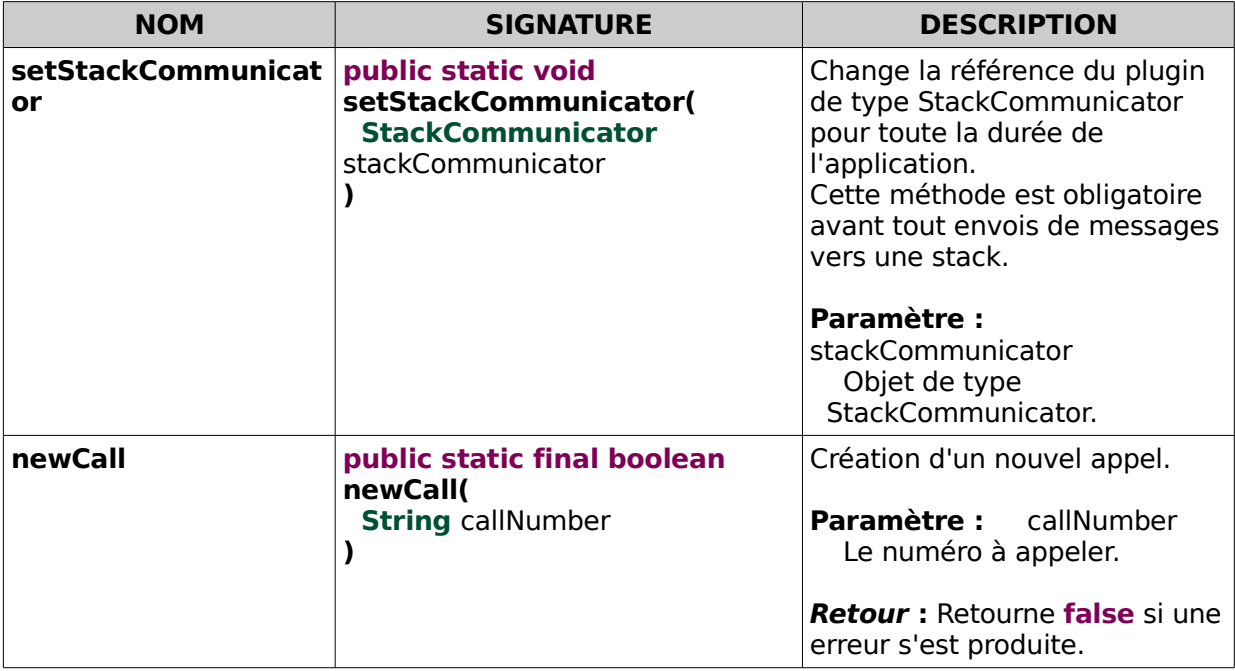

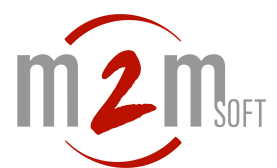

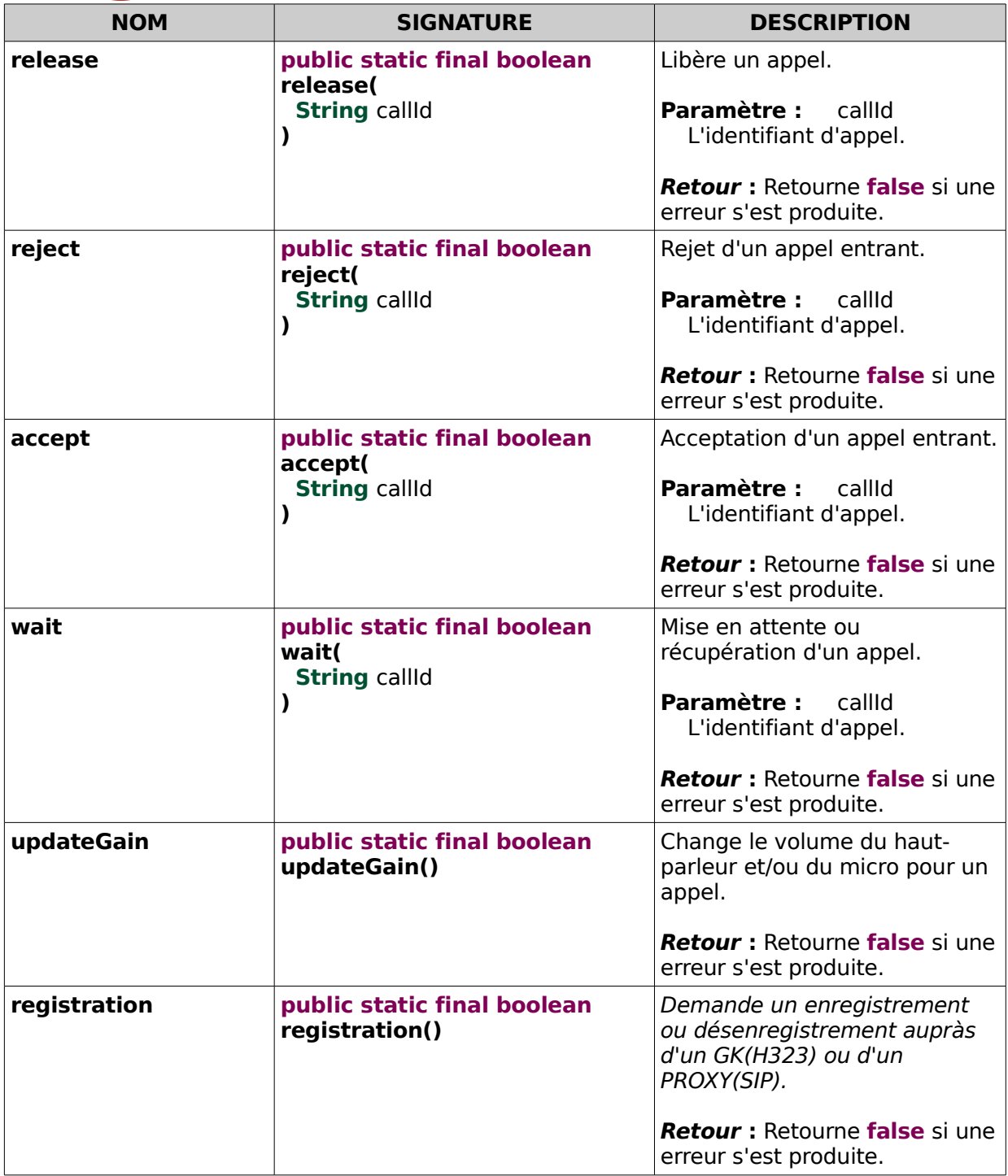

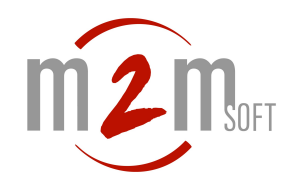

# <span id="page-42-1"></span>**mava.softphone.plugins.preference**

#### <span id="page-42-0"></span>**Preferences**

Cette interface contient des méthodes permettant d'utiliser la fenêtre de préférences.

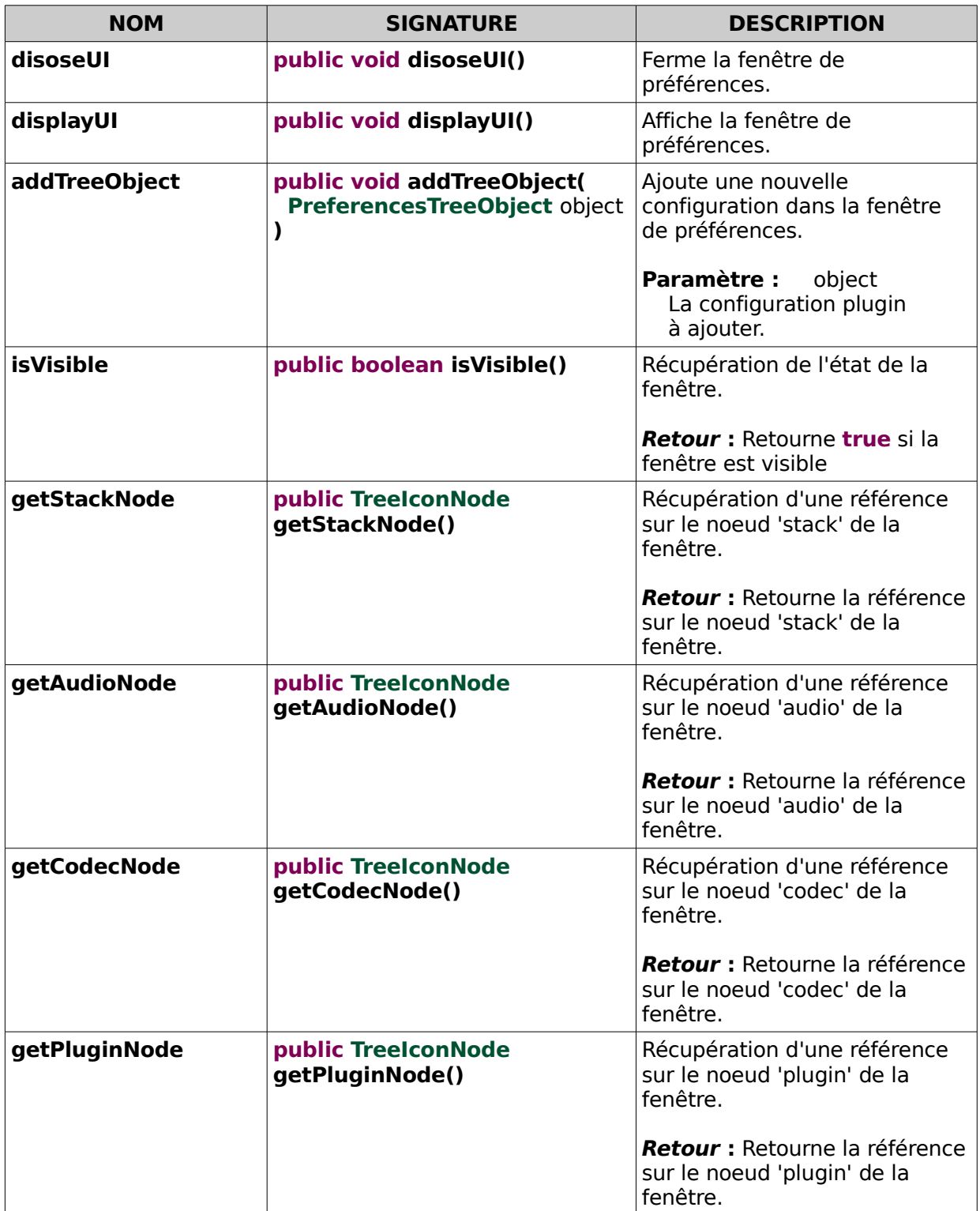

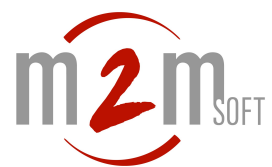

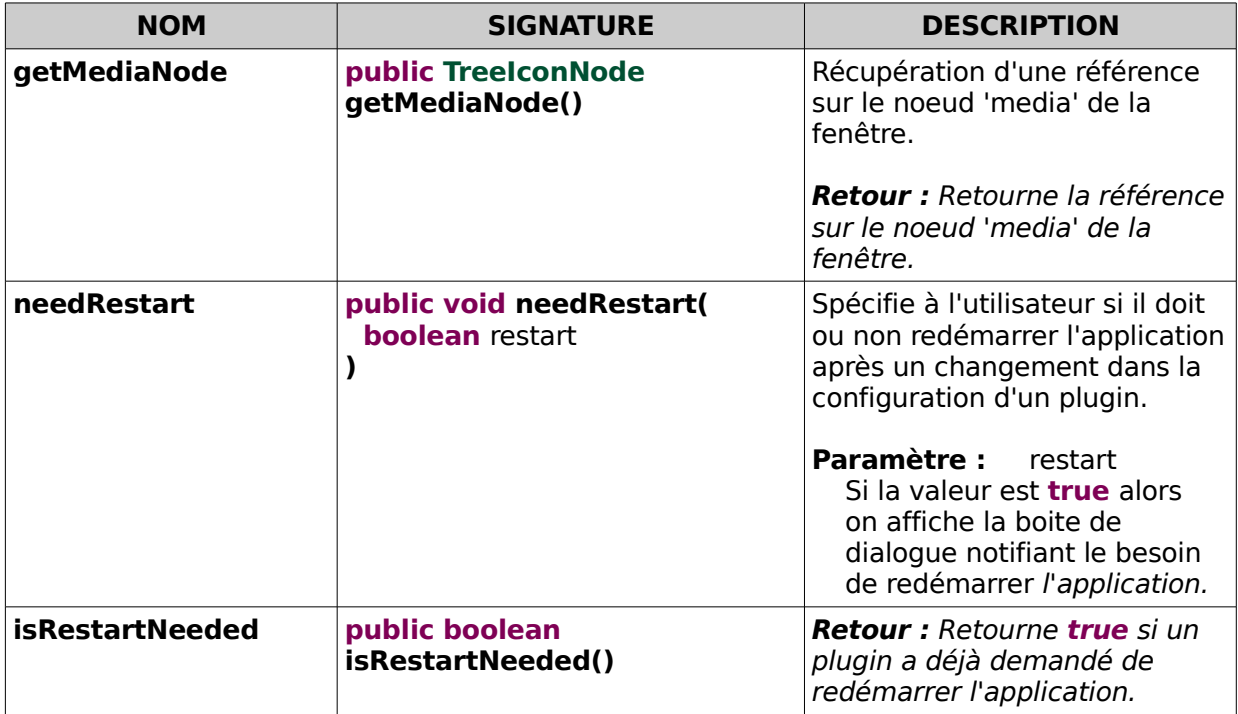

# <span id="page-43-0"></span>Validable

Cette interface est utilisée pour être notifé quand l'utilisateur appui sur les boutons 'Valider' et/ou 'Appliquer' de la fenêtre de préférences.

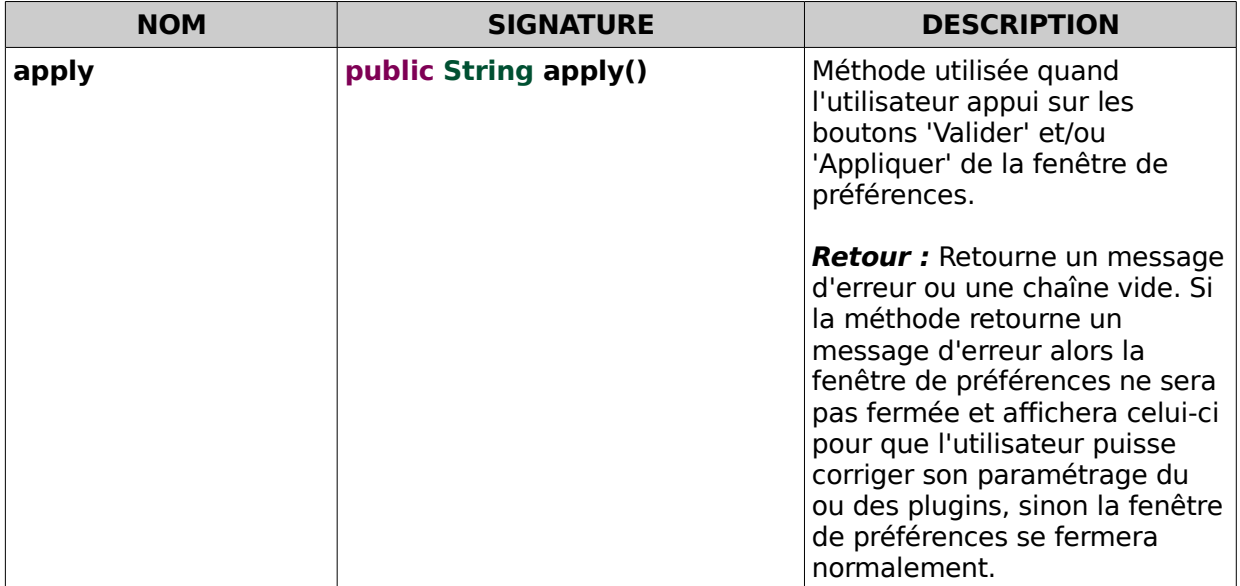

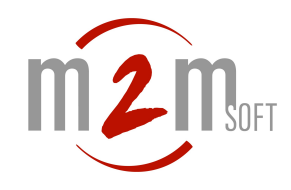

# <span id="page-44-0"></span>PreferencesTreeObject

Cette interface permet l'ajout d'une nouvelle page de configuration dans la fenêtre de préférences.

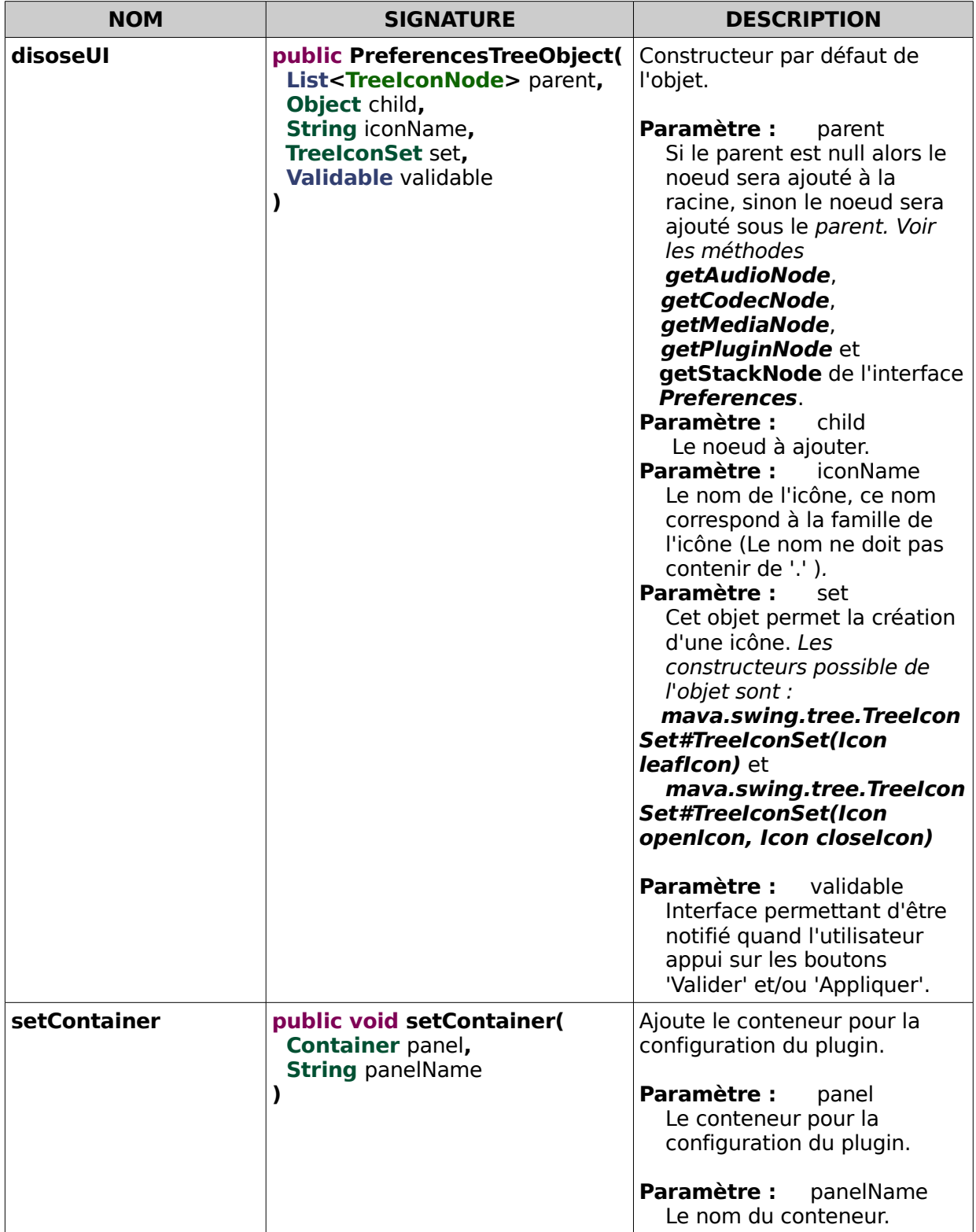